# **LEHRERMAPPE LESESKRIPT & UNTERRICHTSMATERIAL**

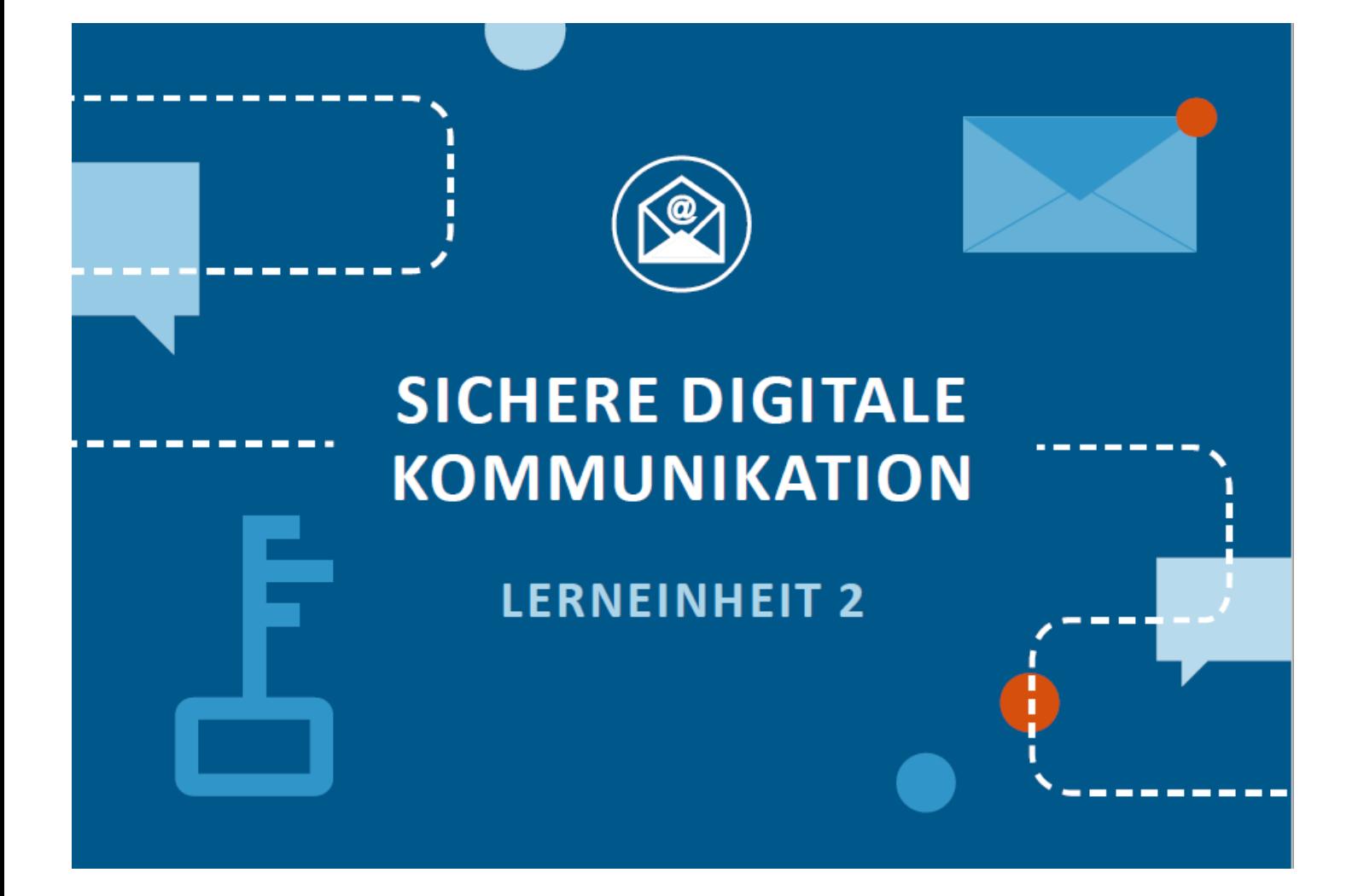

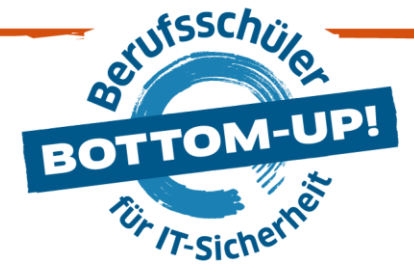

# **LERNEINHEIT 2: SICHERE DIGITALE KOMMUNIKATION IM BERUFLICHEN KONTEXT**

Um Kunden- und Mitarbeiterdaten, aber auch Firmenwissen vor **Manipulation** oder vor dem **Ausspähen** etwa durch die Konkurrenz zu schützen, ist Sicherheit in der Kommunikation sehr wichtig. **Vorbeugende Maßnahmen** und **umsichtiges Verhalten** in der Kommunikation aller Mitarbeiter\*innen sind darum in Unternehmen von besonderer Bedeutung.

# €

#### **DIE THEMEN:**

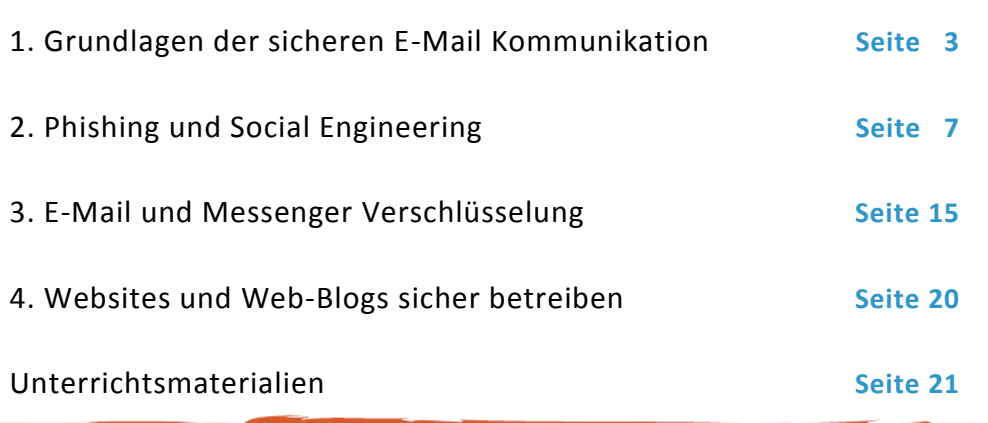

#### **Für welche Ausbildungslehrgänge empfohlen?**

Diese Lerneinheit wird **Ausbildungslehrgang übergreifend**, **Kapitel 1,2 und 4** insbesondere auch **handwerklichen/praktisch orientierten** Ausbildungslehrgängen, und **Kapitel 3** insbesondere für Auszubildende **kaufmännischer Ausbildungslehrgänge** empfohlen.

# ග

#### **LERNZIELE**

**Nach diesen Unterrichtseinheiten wissen die Schüler\*:**

- welche **Angriffsmöglichkeiten** es in der digitalen Kommunikation gibt,
- wie man sich durch **vorbeugende Maßnahmen** und achtsames Verhalten schützen kann,
- welche **Warnhinweise** dabei helfen können.

\*Obwohl aus Gründen der Lesbarkeit im Text die männliche Form gewählt wurde, beziehen sich die Angaben auf Angehörige aller Geschlechter. In den Arbeitsmaterialien für den Unterricht wird dagegen das Gender-Sternchen verwendet.

 $\mathbb{R}$ 

E-Mails können verbindlich sein, solange es keinen gesetzlichen Formzwang gibt.

Personenbezogene Daten nur mit Einwilligung des Betroffenen übertragen.

### <span id="page-2-0"></span>**1. GRUNDLAGEN DER SICHEREN E-MAIL KOMMUNIKATION**

Kommunikation in Unternehmen gehört zum zentralen Alltagsgeschäft – mit Kunden, in der Öffentlichkeitsarbeit, aber auch unter Kollegen wird ständig kommuniziert. Dabei werden neben den herkömmlichen Kommunikationskanälen wie **E-Mail, Fax, Telefon und Post auch soziale Medien, Messenger und andere Dienste** wie geteilte Kalender oder Webangebote genutzt. Besonders die E-Mail hat sich in vielen Unternehmen als erster Kommunikationskanal zu Kollegen und Kunden, Dienstleistern etc. entwickelt. Zudem wird die E-Mail mittlerweile eingesetzt, um im Rahmen eines **Vertragsangebotes verbindliche Willenserklärungen** abzugeben. (Siehe auch die **einfache elektronische Signatur** unter 3.)

Auf der anderen Seite spielt der **Datenschutz** eine wichtige Rolle beim Medium E-Mail. Es gilt grundsätzlich die Bedingung, dass personenbezogene Daten in Deutschland nur mit Einwilligung des Betroffenen übertragen werden dürfen. So gelten grundsätzlich strikte Bedingungen, unter denen man z.B. einen Newsletter an einen Empfänger überhaupt verschicken darf. Es verstößt auch gegen den Datenschutz, in einem Newsletter **ohne vorherige Einwilligung** der Personen deren E-Mail-Adressen für alle anderen Empfänger sichtbar zu machen (z.B. indem man alle Empfänger in das **cc-Feld** setzt). Ist sich das Unternehmen nicht sicher, ob die Empfänger diesbezüglich eingewilligt haben (was in der Regel nicht der Fall sein wird), bietet sich das **bcc-Feld** an – dabei sollte natürlich darauf geachtet werden, welche Empfänger-Adresse man ins cc-Feld setzt.

#### **ANREGUNG FÜR DEN UNTERRICHT**

Fragen an die Schüler: Welche Kommunikationskanäle werden im Unternehmen genutzt? Welche davon intern und welche in der Außenkommunikation und Öffentlichkeitsarbeit?

# $\omega$

Ø

#### **LINK TIPP**

Für weitere Informationen zum Thema Medienkompetenz in Sachen E-Mail Kommunikation, bietet der Medienführerschein Bayern weiterführende Informationen:

<https://www.medienfuehrerschein.bayern.de/>

Für alle Kommunikationskanäle gilt, dass ein Höchstmaß an Sicherheit notwendig ist. Denn Angriffe auf die Kommunikationsinfrastruktur von Unternehmen passieren häufiger als man annimmt.

 $(\mathbb{R})$ 

Die Folgen können dramatisch sein: Wer die Kontrolle über seine geschäftliche E-Mail verliert und in Folge dessen selbst keine Geschäftspost mehr versenden kann, erleidet unter Umständen erhebliche **wirtschaftliche Schäden**. Wenn vom Unternehmen aus Schadsoftware und Spam verschickt werden, ist das ebenso geschäftsschädigend.

**Schadsoftware** ist eins der größten Probleme, dem Nutzer von Computern ausgesetzt sind. Unter dem Begriff Schadsoftware wird alle jene unerwünschte Software zusammengefasst, die dem Nutzer oder anderen Nutzern schadet: Viren, Trojaner, aber auch Spam oder Würmer. Viele Unternehmen werden mittlerweile Opfer von **Erpressersoftware**: hierbei verschlüsselt die Schadsoftware die Daten des Unternehmens auf dem Computer, und verlangt nach einer Lösegeldzahlung, um die Daten für den Nutzer wieder brauchbar zu machen.

Ein Großteil solcher Software wird effektiv durch aktuelle **Virenschutz-Programme** abgewehrt. Virenscanner und Spamfilter sollten nicht nur auf jedem Computer installiert sein, sondern sind Bestandteil des Serviceangebots von E-Mail-Anbietern und verrichten ihre Arbeit unsichtbar auf deren Servern. Es gibt aber immer wieder Momente, in denen Virenscanner und Spamfilter versagen, da ständig neue Arten von Spam oder Schadsoftware auftauchen. Darum ist es wichtig, die gebräuchlichsten Angriffsmethoden zu erkennen **(siehe auch hierzu Lerneinheit 1 – Grundeinstellungen für einen sicheren Arbeitsplatz).** Wichtiger Schutz: Antiviren-Programme.

#### **VERTIEFUNG: E-MAIL HEADER ERKENNEN UND AUSLESEN**

**E-Mail Header** beinhalten viele Informationen, die beim Versand einer E-Mail über das Internet anfallen und protokolliert werden. Die Header werden Empfängern standardmäßig nicht angezeigt, man kann sie sich aber in jedem E-Mail Programm anzeigen lassen (zumeist über die Optionen für die jeweilige E-Mail). Vergleicht man eine E-Mail mit einem analogen Brief, so sieht der Empfänger (und auch der Absender) standardmäßig nur das Anschreiben (die E-Mail im Posteingang mit Absender, Betreff, Anschreiben). Der E-Mail Header stellt im Vergleich dazu den Umschlag dar, in dem das Anschreiben verschickt wird.

Der E-Mail Header beinhaltet neben Datumsstempeln und weiteren Informationen beispielsweise die IP-Adresse des Servers, von dem die E-Mail ursprünglich verschickt wurde. Diese IP-Adresse ist im Gegenzug zu den meisten anderen Angaben im Header von Spammern nicht fälschbar, und lässt so Rückschlüsse über die Quelle der E-Mail zu.

#### **ANREGUNG FÜR DEN UNTERRICHT**

Lassen Sie die Schüler im Unterricht die Header von E-Mails auslesen und gehen Sie die wichtigsten Aspekte durch.

#### **LINK TIPP**

Genauere Informationen zum Auslesen von E-Mail Headern bieten die Seiten von Anti-spam e.V.:

<https://www.antispam-ev.de/wiki/EMailHeader>

#### **Anhänge prüfen bzw. vermeiden**

Schadsoftware per E-Mail: Entweder als Anhang oder Link.

 $\bm{\omega}$ 

ஂ

**Schadsoftware** lässt sich in einer E-Mail nur in **zwei Formen** verstecken: Entweder ist sie als **Anhang der E-Mail beigefügt** oder es findet sich im **E-Mail-Text ein Link** zu einer Webseite, wo die Schadsoftware heruntergeladen wird. Wenn eine E-Mail aus reinem Text besteht und keine Anhänge hat, ist sie am sichersten (hierzu die Option "Nur Text" im E-Mail-Programm wählen; im Gegensatz zu HMTL-E-Mails stehen damit viele bekannte Funktionen nicht zur Verfügung – z.B. Verlinkungen im Text).

Viele E-Mail-Programme blockieren mittlerweile **Anhänge** mit **Dateiendungen**, die in der Vergangenheit besonders anfällig und kritisch für einen **Schadsoftwarebefall** waren. Zu diesen Dateien gehören: **.ADE, .ADP, .BAT, .COM, .CPL, .EXE, .VBS, .WSC** (Liste unvollständig). Der Versand und Empfang dieser Dateien ist im alltäglichen Geschäftsverkehr für die meisten Mitarbeiter auch nicht relevant.

Hingegen gibt es Anhänge mit Dateiendungen, die im geschäftlichen Alltag geläufig ausgetauscht werden – sei es nur unter Kollegen: E-Mail-Anhänge im Geschäftsalltag.

- > Text- und Office-Dateien: .TXT ist in der Regel als sicher zu betrachten. Allerdings können Schadprogramme (wie bei allen anderen Dateien auch) eine .TXT-Endung vortäuschen - die Datei endet wirklich auf z.B.TXT.EXE. Dateien mit der Endung .PDF können in der Regel nur durch bestehende Sicherheitslücken im Adobe Reader gefährlich werden. .DOC(X), .XLS(X) und .PPT(X) können sogenannte Makroviren enthalten. Hier bietet sich an, Makros zu deaktivieren, oder sich die Dateien mit Programmen anzeigen zu lassen, die keine Makros unterstützen.
- > Komprimierte Dateien: Dateien mit den Endungen .ZIP und .RAR werden oftmals zum Übertragen von Schadsoftware von Angreifern ausgenutzt.
- > Bilddateien: .JPG und .GIF können potentiell mit Schadsoftware beladen sein.

 $\bigotimes$ 

E-Mail-Anhänge nur öffnen, wenn Vertrauenswürdigkeit sicher ist!

Zur Sicherheit sollte man sich die **Dateiendung vor dem Öffnen** der Datei im E-Mail-Programm oder im Dateisystem komplett anzeigen lassen. Des Weiteren sollten solche Anhänge vom Empfänger auch nur dann geöffnet werden, wenn der **Sender bekannt oder sorgfältig geprüft** wurde: Stammt die E-Mail wirklich von dem angegebenen Sender? Ist die Übersendung des Anhangs plausibel?

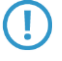

#### **VERIFIZIERUNG VON ABSENDERN**

Wie in der Infobox oben beschrieben, bietet der E-Mail-Header zusätzliche Informationen zum Ursprung der E-Mail und des Absenders. Da Absenderadressen leicht gefälscht werden können, bieten **elektronische Signaturen** (siehe Kapitel 3) zuverlässigere Möglichkeiten zur Verifizierung des Absenders einer E-Mail.

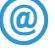

#### **LINK TIPP**

Die **eco Kompetenzgruppe E-Mail** bietet Best Practices für E-Mail Marketing an. Dabei dreht sich auch einiges um das Thema Sicherheit und Authentifizierung beim Versand von Massenmails.

[https://e-mail.eco.de/wp](https://e-mail.eco.de/wp-content/blogs.dir/26/files/eco_best_practices_fur_e-mail-marketing.pdf)[content/blogs.dir/26/files/eco\\_best\\_practices\\_fur\\_e-mail](https://e-mail.eco.de/wp-content/blogs.dir/26/files/eco_best_practices_fur_e-mail-marketing.pdf)[marketing.pdf](https://e-mail.eco.de/wp-content/blogs.dir/26/files/eco_best_practices_fur_e-mail-marketing.pdf)

**E-MAIL ABSENDER NICHT VERIFIZIERBAR?** 

**ANHÄNGE (INSBESONDERE** .ZIP, .EXE, .DOC) **BZW. LINKS IN DER E-MAIL?** 

Spam? Phishing? Anhänge und Links nicht öffnen!

Absender gegebenenfalls verifizieren!

**E-Mail gegebenenfalls** löschen!

### <span id="page-6-0"></span>**2. PHISHING UND SOCIAL ENGINEERING**

Phishing: durch Täuschung Wertsachen oder Informationen erschleichen. **Phishing**: Diese betrügerische Methode ist sehr weit verbreitet und erstreckt sich über fast alle Kommunikationskanäle: **E-Mail, Post, Fax, Messenger, soziale Medien wie Facebook oder sogar im direkten Gespräch**. Hier geht es darum, den Betroffenen durch Täuschung Wertsachen oder Informationen zu entlocken. Das kann Geld sein, das können aber auch Informationen sein: **Passwörter, TANs, Geburtsdaten, Adressen oder vieles mehr**. Das Vorgehen der Angreifer ist immer ähnlich. Es gibt eine angeblich dringende Anfrage, mit der ein Handlungs- und Entscheidungsdruck beim Betroffenen erzeugt wird. Ziel ist es, das Opfer zu einer schnellen Entscheidung zu drängen, da ihm bei längerem Nachdenken der Betrug vermutlich auffallen würde. Gelingt das, werden die Betroffenen z.B. auf gefälschte Webseiten oder Apps gelockt und dort aufgefordert, **persönliche Daten oder Daten des Unternehmens mitzuteilen**. Die Daten werden dann durch verschiedene Techniken abgefischt und an den Betrüger umgeleitet.

#### **WENN SICH DER BETRÜGER ALS CHEF AUSGIBT**

Hierbei spricht man von "CEO-Fraud", "Fake President" oder "Mandate-Fraud". Betrüger schreiben gezielt E-Mails vermeintlich im Namen des Chefs und fordern darin eine Geldüberweisung. Dabei werden die betroffenen Mitarbeiter oftmals unter Zeitdruck gesetzt.

Betrüger recherchieren dafür im Vorfeld entsprechende Firmeninterna, und die auch über den Weg des Social Engineerings.

Phishing-Angriffe sind manchmal leicht zu identifizieren. Wenn man in einer **E-Mail einer fremden Bank in schlechtem Deutsch aufgefordert wird,** Bankdaten und Passwörter auf einer im Ausland registrierten Webseite einzugeben, sollte sofort klar sein, dass hier ein Betrug vorliegt. Erkennt man eine **Phishing-E-Mail**, ist die Gefahr durch **Löschen der E-Mail** schnell gebannt. Viele Phishing-Mails kommen dazu mit kompromittierten Anhängen (siehe [unten\)](#page-9-0).

(R

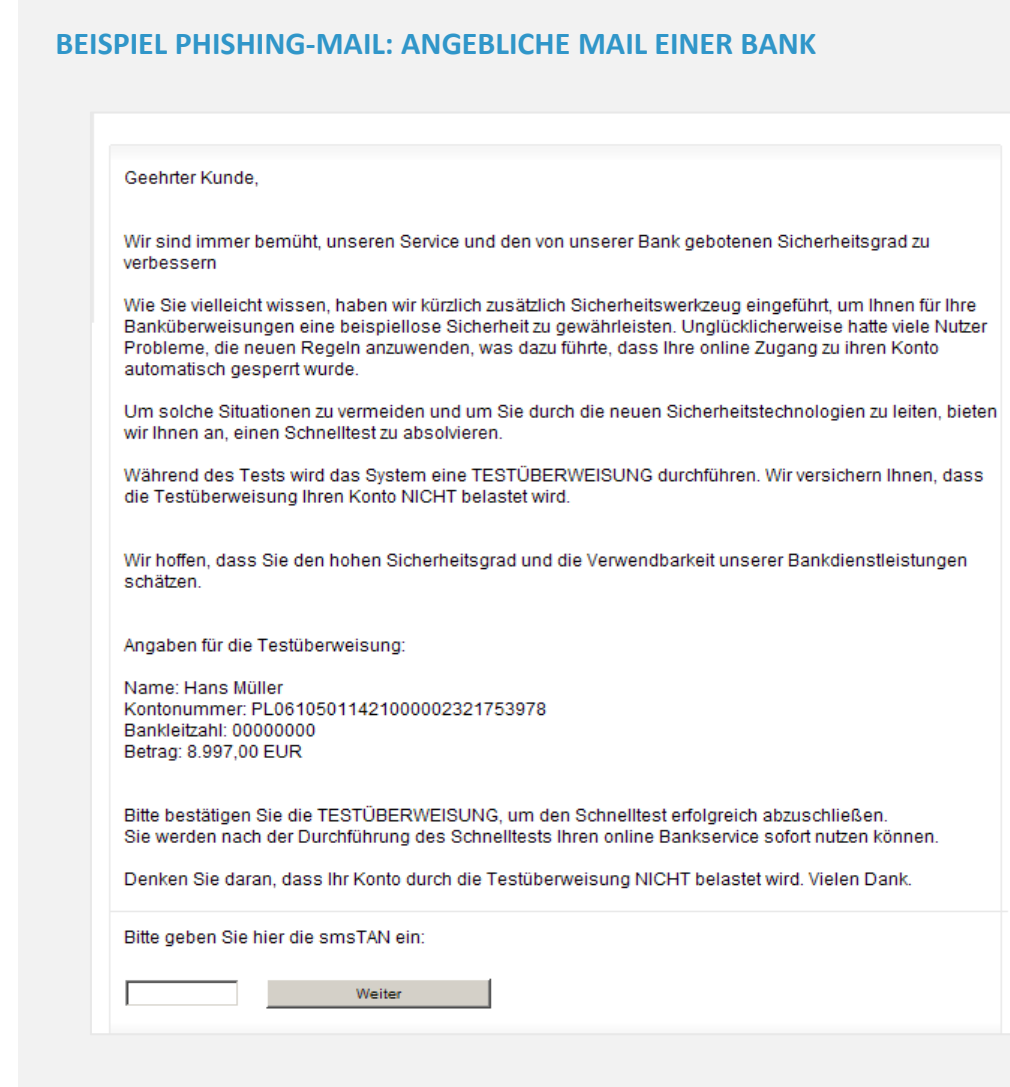

Schwieriger sind solche Angriffe zu erkennen, wenn sie von einem Finanzinstitut kommen, das man selbst nutzt, und der Ton und die Gestaltung der E-Mail täuschend echt sind. Noch schwieriger wird es, wenn die Angreifer die Phishing-E-Mail auf die **Person des Betroffenen angepasst haben**: Beispielsweise im Namen von tatsächlichen Geschäftspartnern schreiben, sich als Firmenchef oder als Systemadministrator vorstellen. Werden dann noch verschiedene Kommunikationskanäle miteinander kombiniert, sodass die dringende Anfrage per Telefon und per E-Mail vorgetragen wird, ist die Wahrscheinlichkeit, darauf hereinzufallen, groß.

(r)

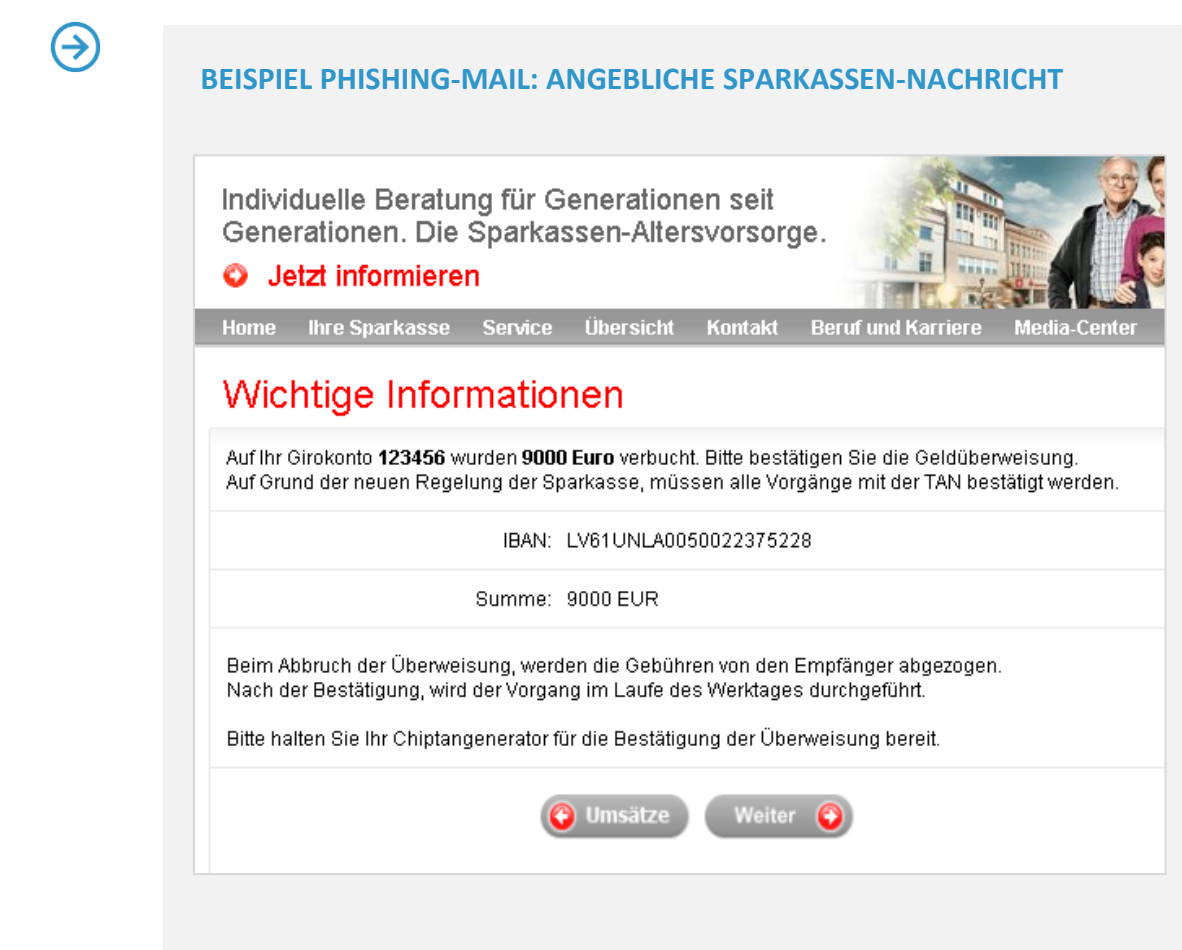

 $\bm{\widehat{\mathcal{C}}}$ 

#### **ANREGUNG FÜR DEN UNTERRICHT**

Fragen Sie die Schüler: Wen soll ich im Unternehmen im Falle von Phishing oder eines Schadsoftware-Verdachts informieren?

@

#### **LINK TIPP**

Weitere Phishing-Beispiele auf den Seiten des BSI unter

<http://t1p.de/eh1s> (verkürzter Link zum BSI)

Social Engineering ist die zwischenmenschliche Beeinflussung mit dem Ziel, bei Personen bestimme Verhaltensweisen hervorzurufen.

Wenn persönliche Informationen für den Betrug benutzt werden, spricht man vom **Social Engineering**. Dabei wird eine befreundete Person, eine Autorität oder eine Technik imitiert und die persönliche Situation des Betroffenen gezielt in die Planung des Angriffs einbezogen. Bekanntestes Beispiel für einen Social Engineering-Phishing-Angriff ist der sogenannte **Enkel-Trick** – und der funktioniert ganz und gar offline: Rentner werden ausgespäht und dann von ihren angeblichen Enkeln – den Betrügern – kontaktiert. Diese suggerieren, sie bräuchten ganz dringend eine hohe Summe Bargeld. Haben die Rentner gezahlt, sehen sie ihr Geld nie wieder.

Die **Opfer solcher Angriffe** schämen sich meist so sehr, dass sie keine Strafverfolgungsbehörden einbeziehen und nicht einmal Familienmitglieder informieren. Der Betrug bleibt dadurch oft unbemerkt.

Wer auf Phishing oder Social Engineering reingefallen ist, muss **schnellstmöglich Hilfe holen**. Informieren Sie Ihre Vorgesetzten und Kollegen, damit gegebenenfalls größerer Schaden abgewendet werden kann.

#### **Allgemeine Informationen zu Phishing und anderen gefährlichen Nachrichten**

Die nachfolgenden Informationen wurden aus den Schulungsunterlagen der Technischen Universität, welche im **Projekt KMU Aware** erarbeitet und vom Bundesministerium für Wirtschaft und Energie gefördert wurden, entnommen.

Internetbetrüger nutzen verschiedene Strategien, um Unternehmen zu schaden. Hierunter fallen beispielsweise die Verbreitung von Schadsoftware oder das Täuschen über E-Mails, um an sensible Informationen zu gelangen:

- > Die Nachrichten fordern auf, mit verschiedenen sensiblen Daten wie Zu**gangsdaten** oder Kreditkartendaten zu antworten. Ziel der Betrüger ist es, an die geforderten Informationen zu gelangen und diese womöglich zu missbrauchen.
- > Die Nachrichten fordern zu **Überweisungen oder Anrufen** auf, z.B. an vermeintliche Geschäftspartner.
- > Die Nachrichten enthalten **einen oder mehrere gefährliche Links**. Ziel der Betrüger ist es hierbei, dass der Empfänger auf einen der Links klickt. Diese Links leiten ihn dann z.B. zu einer betrügerischen aber authentisch aussehenden Webseite, bei der er sich einloggen soll, oder zu einer Webseite, die ihm auf seinem Gerät Schadsoftware installiert. Solche Links müssen nicht einmal zur direkten Eingabe von Daten auffordern. Bereits Nachrichten, die lediglich auf Informationen hinweisen, können gefährliche Links enthalten. Also Vorsicht: Die **Angabe einer Webadresse als Link in der Nachricht kann manipuliert** sein. Daher ist es wichtig die tatsächliche Webadresse auch hinter diesem Link zu prüfen.
- > Die Nachrichten enthalten eine **gefährliche Datei** (z.B. einen Anhang in einer E-Mail). Ziel der Betrüger ist es hierbei, dass der Nachrichten-Empfänger den Anhang öffnet bzw. ausführt, wodurch auf dem Gerät Schadsoftware installiert wird.

#### **LINK TIPP**

Video zum Thema Schutz vor Phishing von SECUSO:

[https://www.secuso.informatik.tu](https://www.secuso.informatik.tu-darmstadt.de/de/secuso/forschung/ergebnisse/nophish/video/)[darmstadt.de/de/secuso/forschung/ergebnisse/nophish/video/](https://www.secuso.informatik.tu-darmstadt.de/de/secuso/forschung/ergebnisse/nophish/video/) <span id="page-9-0"></span> $(\mathbb{R})$ 

#### **7 REGELN, DIE HELFEN GEFÄHRLICHE NACHRICHTEN ZU ERKENNEN**

Die Forschungsgruppe SECUSO (Security, Usability and Society) der Technischen Universität (TU) Darmstadt hat im Rahmen des Projekts KMU AWARE eine Schulungseinheit zur Sensibilisierung für Phishing entwickelt. Die Schulungseinheit kann über eine kostenfreie App sowie nach Registrierung auch über die gängigen Browser absolviert werden. Die nachfolgenden Regeln wurden aus einem der Flyer auf der Webseite entnommen:

**1. Regel: Prüfen Sie Absender und Inhalt jeder empfangenen Nachricht auf Plausibilität** (z.B. ob der Absender zur Nachricht passt, sensible Daten abgefragt werden oder Sie dort überhaupt ein Nutzerkonto haben). Ist die Nachricht nicht plausibel ist, löschen Sie diese!

- **X** Der Absender shop@sye.jp ist bei einer Amazon E-Mail nicht plausibel.
- Der Absender rechnung@amazon.de ist bei einer Amazon E-Mail plausibel.

**2. Regel:** Wenn Absender und Inhalt einer Nachricht plausibel erscheinen und die Nachricht einen **Link enthält, prüfen Sie, ob es sich um eine gut gemachte betrügerische Nachricht handelt** und die Nachricht z.B. gar nicht vor dem (vermeintlichen) Absender stammt. Dazu müssen Sie zunächst herausfinden, welche Webadresse tatsächlich hinter dem Link steckt bevor Sie darauf klicken.

Die Information, welche Webadresse tatsächlich hinter einem Link steckt, ist je nach Gerät, Software und Dienst (z.B. Amazon, Dropbox, Skype, WhatsApp, Facebook, Google+, Xing, LinkedIn) an unterschiedlichen Stellen zu finden. Sie sollten sich also vor der Nutzung eines Geräts, einer Software bzw. eines Dienstes damit vertraut machen, wo die tatsächliche Webadresse eines Links zu finden ist. Ein Link kann meist daran erkannt werden, dass der Text blau hinterlegt und unterstrichen ist.

Bei PCs und Laptops erscheinen die Webadressen in der Regel, wenn Sie mit der Maus den Link berühren ohne ihn aber zu klicken. Der Link wird entweder in der Statusleiste am Fuß des Fensters oder in dem Infofeld, welches auch Tooltip genannt wird, erscheinen.

Bei mobilen Geräten (Smartphones und Tablets) hängt das Vorgehen zum Identifizieren der Webadresse eines Links stark vom Gerät ab. Meist ist es so, dass Sie für mindestens 2 Sekunden mit dem Finger auf dem Link verweilen oder diesen für mindestens 2 Sekunden drücken. Achten Sie darauf, dass Sie den Link dabei nicht versehentlich klicken, d.h. kurz antippen. Dadurch wird die Webadresse oben einem Dialogfenster angezeigt.

# T

**3. Regel:** Wenn Sie die Webadresse hinter dem Link gefunden haben, **identifizieren Sie als nächstes den sogenannten Wer-Bereich** in der Webadresse. Der Wer-Bereich besteht immer aus den letzten beiden Begriffen vor dem ersten alleinstehenden "/" (in diesem Fall facebook.com) einer Webadresse.

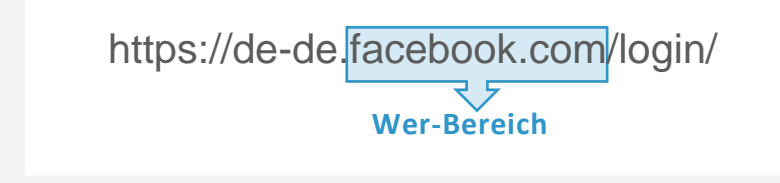

Der Wer-Bereich ist der wichtigste Bereich für die Erkennung gefährlicher Webadressen und damit von betrügerischen Nachrichten mit Links. In der Fachsprache wird er Domain genannt. Falls hier zwei Zahlen stehen, handelt es sich um eine sogenannte IP Adresse und ist daher wahrscheinlich eine gefährliche Webadresse.

**4. Regel:** Wenn Sie den Wer-Bereich in der Webadresse identifiziert haben, **prüfen Sie, ob der Wer-Bereich einen Bezug zu dem (vermeintlichen) Absender und/oder dem Inhalt der Nachricht hat** und ob er korrekt geschrieben ist. Wenn nur eines davon zutrifft, dann folgen Sie diesem Link nicht!

http://shoppen-im-web.de/https://www.amazon.de/

https://95.130.22.98/amazon.de.secure-login.de/

 $\checkmark$  https://www.amazon.de/shoppen-im-web/

https://www.immobiliennscout24.de/

https://www.immobilienscout24.de/

https://www.mediarnarkt.de/

 $\checkmark$  https://www.mediamarkt.de/

**5. Regel:** Wenn Sie den Wer-Bereich in der Webadresse identifiziert haben, Sie den Wer-Bereich aber nicht eindeutig beurteilen können, sollten Sie weitere Informationen einholen z.B. mittels einer Suchmaschine. Wenn Sie den Wer-Bereich nicht als vertrauenswürdig einstufen, löschen Sie die Nachricht!

https://de-de.facebook-secured.com/

https://de-de.facebook.com/

# $\mathbf T$

**6. Regel:** Wenn Absender und Inhalt einer Nachricht plausibel erscheinen und die Nachricht einen **Anhang** enthält, dann **prüfen Sie, ob dieser Anhang ein potentiell (sehr) gefährliches Dateiformat hat.** Potentiell (sehr) gefährliche Dateiformate sind:

- > Direkt ausführbare Dateiformate (sehr gefährlich): z.B. .exe, .bat, .com, .cmd, .scr, .pif.
- > Dateiformate, die Makros enthalten können: z.B. Microsoft Office Dateien wie .doc, .docx, .ppt,. .pptx, .xls, .xlsx.
- > Dateiformate, die Sie nicht kennen.

**7. Regel:** Wenn das Dateiformat (sehr) gefährlich ist, dann **öffnen Sie den Anhang nur, wenn Sie diesen genauso von dem Absender erwarten.** Falls Sie unsicher sind, ob Sie die Nachricht einfach löschen können, sollten Sie weitere Informationen einholen. Dabei aber nicht die Kontaktmöglichkeiten aus der Nachricht verwenden. Rufen Sie z.B. den Absender an.

**@** 

#### **NOPHISH – SCHULUNGSEINHEIT VON KMU AWARE**

Die Schulungseinheiten wurden innerhalb des vom Bundesministerium für Wirtschaft und Energie im Rahmen der Initiative IT-Sicherheit in der Wirtschaft geförderten **Projekts KMU AWARE** entwickelt.

[http://www.it-sicherheit-in-der-wirtschaft.de](http://www.it-sicherheit-in-der-wirtschaft.de/)

<https://www.secuso.org/schulung/>

<https://www.secuso.org/nophish/>

Zu den Schulungseinheiten gibt es eigenständige Schulungsunterlagen zum Selbststudium und für Seminare, zum Teil in Lang- und Kurzfassung (NoPhish Lernkonzept). Bei erfolgreicher Absolvierung der NoPhish-Schulungseinheit kann ein **Zertifikat** erworben werden.

[https://www.secuso.org](https://www.secuso.org/)

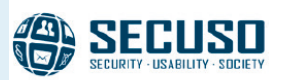

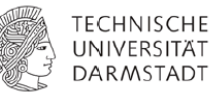

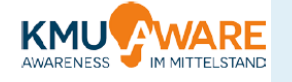

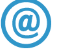

#### **LINK TIPP**

Die **SiBa-App** von DsiN informiert über neueste Bedrohungen durch Schadsoftware und Betrügereien, die z.B. durch neuartige Phishing-Mails verbreitet werden:

[https://www.sicher-im-netz.de/ratgeber-tools-ratgeber-tools-fuer](https://www.sicher-im-netz.de/ratgeber-tools-ratgeber-tools-fuer-alle/siba-aktuelle-meldungen)[alle/siba-aktuelle-meldungen](https://www.sicher-im-netz.de/ratgeber-tools-ratgeber-tools-fuer-alle/siba-aktuelle-meldungen)

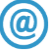

#### **LINK TIPP**

Das Onlinespiel zum Thema "E-Mail" von Sichere Identität Berlin Brandenburg.

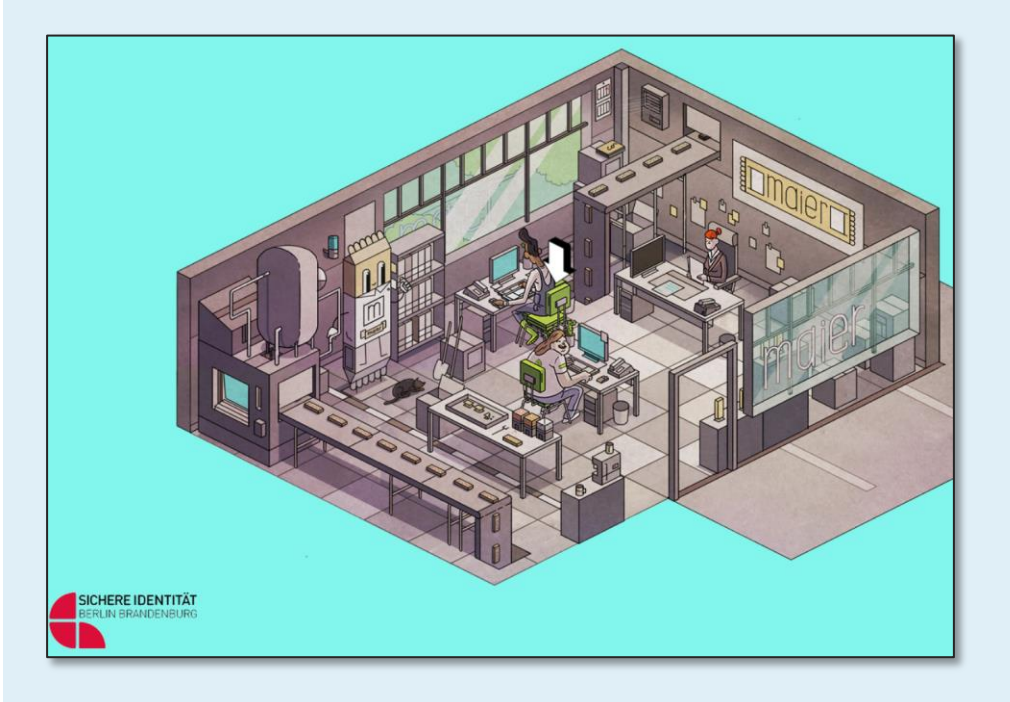

[http://www.sichere-identitaet](http://www.sichere-identitaet-bb.de/microsites/sicheriminternet/episode2/)[bb.de/microsites/sicheriminternet/episode2/](http://www.sichere-identitaet-bb.de/microsites/sicheriminternet/episode2/)

(R

#### <span id="page-14-0"></span>**3. E-MAIL UND MESSENGER VERSCHLÜSSELUNG**

Neben einem aktuellen Virenschutz gibt es **vorbeugende Maßnahmen**, die eine **sichere Kommunikation unterstützen**. Dazu gehört die Abfrage von E-Mail in einem E-Mail-Programm statt im Webbrowser. **Im E-Mail-Programm** ist der Nutzer besser durch seinen eigenen **Virenscanner geschützt** und kann zusätzlich **Ende-zu-Ende-Verschlüsselung** komfortabel benutzen.

#### **Transport-Verschlüsselung nutzen**

Beim Einrichten des E-Mail-Accounts sollte unbedingt die **Transportverschlüsselung** (SSL/TLS) ausgewählt werden. Bei vielen E-Mail-Anbietern handelt es sich hier inzwischen um eine Standardeinstellung. Die **Transport-Verschlüsselung** beim Postausgang (SMTP) **sichert die E-Mail** nach dem Verlassen des Computers bis zum eigenen Mailserver ab. Von dort wird die E-Mail meistens verschlüsselt über andere Server bis zum Server des Empfängers weitergeleitet. Dort kann der Empfänger die Nachricht dann aus dem Posteingang seines Mailservers via IMAP oder POP3 auf seinen Computer herunterladen – wiederum verschlüsselt mit SSL/TLS.

Die TLS-Verschlüsselung gibt es nicht nur für E-Mail, sondern auch für Webseiten. Dort ist sie durch **https://** und ein **grünes Schloss** vor der Webadresse gut zu erkennen. Das bedeutet, dass die Daten, die der Nutzer auf der Webseite eingibt, verschlüsselt auf den Webserver übertragen werden und so **vor unbefugten Dritten geschützt** sind.

Transport Verschlüsselung: E-Mail wird für den Transport verschlüsselt. Kann aber unverschlüsselt auf den Servern liegen.

**BEISPIEL**

Wenn Can Yazar neues Material für die Firma im Internet bestellt, achtet er darauf, dass die Adresszeile im Browser mit https beginnt. So weiß er, dass die eingegebenen Rechnungsdaten nicht von Dritten mitgelesen werden können.

Ende-zu-Ende-Verschlüsselung: Die Nachricht ist während der gesamten Übertragung verschlüsselt und kann nur vom Empfänger wieder entschlüsselt werden.

#### **Ende-zu-Ende-Verschlüsselung der E-Mail-Inhalte**

Da eine E-Mail auf dem Weg zwischen verschiedenen E-Mail-Servern nur unzureichend vor Ausspähen geschützt ist, sollten **sensible Daten des Unternehmens nur Ende-zu-Ende verschlüsselt** oder alternativ auf dem Postweg versendet werden. Bei der Ende-zu-Ende-Verschlüsselung wird die E-Mail vom Sender auf seinem Rechner verschlüsselt. Entschlüsselt werden kann die E-Mail nur vom Empfänger persönlich, mit seinem individuellen privaten Schlüssel. Dritte können die E-Mail zwar abfangen, sie aber nicht lesen.

(R

# →

#### **BEISPIEL**

Ronny Ehrich kommuniziert für seinen Betrieb mit der Steuerberaterin Kathrin Jülisch. Die übergebenen Daten unterliegen dem Geschäftsgeheimnis und müssen unbedingt vor dem Zugriff Dritter geschützt werden. Ronny Ehrich wählt deshalb den sicheren Weg und verschlüsselt seine E-Mails an seine Steuerberaterin. Dafür hat sie ihm vorher den öffentlichen Teil ihres Schlüssels geschickt, mit dem er E-Mails an sie verschlüsseln, aber nicht entschlüsseln kann. Damit Kathrin ihm antworten kann, schickt er ihr auch seinen öffentlichen Schlüssel.

Es gibt **zwei Möglichkeiten**, Ende-zu-Ende-Verschlüsselung für E-Mail zu benutzen. **S-MIME und OpenPGP** sind zwei unterschiedliche, nicht kompatible Verfahren, die beide als sichere Verschlüsselung einzuordnen sind.

PGP steht für "ziemlich gute Privatsphäre" (englisch: Pretty Good Privacy) und ist Software, mit der man seine E-Mails verschlüsseln kann. Um die Verschlüsselungsfunktion direkt im E-Mail-Programm nutzen zu können, müssen noch zusätzliche Programmerweiterungen installiert werden, die je nach genutztem E-Mail-Programm und Betriebssystem unterschiedlich sind. Das OpenPGP-Verfahren ist ein sogenanntes **asymmetrisches Verschlüsselungssystem**. Es basiert auf dem Prinzip, dass jeder Kommunikationsteilnehmer ein Schlüsselpaar besitzt, das aus einem **geheimen und einem öffentlichen Schlüssel** besteht. Die öffentlichen Schlüssel werden an die jeweils anderen Kommunikationspartner weitergegeben und dienen zum Verschlüsseln einer Nachricht (die öffentlichen Schlüssel werden z.B. im Anhang einer E-Mail verschickt, die vom E-Mail-Programm des Empfängers automatisch als Schlüssel erkannt und gespeichert werden). Nur mit dem zweiten, geheimen Schlüssel können die Nachrichten dann wieder entschlüsselt werden. **PGP unterstützt daneben auch digitale (elektronische) Signaturen** (siehe weiter unten). PGP erlaubt den Nutzern, ein eigenes "Web of Trust" (Vertrauensnetz) aufzubauen, ohne dabei auf eine zentrale Authentifizierungs- oder Zertifizierungsstelle (vgl. S/MIME) angewiesen zu sein. Das Vertrauensnetz hat die gleiche Rolle wie die Zertifizierungsstelle bei der S/MIME-Verschlüsselung. Diese sollen garantieren, dass ein Schlüssel gültig (authentisch) ist, ohne dass man diesen selber signiert hat – also der Besitzer des Schlüssels wirklich die Person oder Institution ist, für die sie sich ausgibt.

Bei PGP beglaubigen die Nutzer untereinander die Vertrauenswürdigkeit eines Absenders.

→

#### **BEISPIEL**

Während Ronny Ehrich und die Steuerberaterin PGP einsetzen, benutzt Ayse Reinhard S-MIME. Beide können daher einander keine verschlüsselten E-Mails schreiben, denn PGP und S-MIME sind nicht kompatibel. Aber Ayse Reinhard weiß, wo sie sich informieren kann, um PGP zu installieren.

 $\bigotimes$ 

**S/MIME** steht für "Sichere/Multizweckmäßige Internet E-Mail Erweiterung" (englisch: Secure/Multipurpose Internet Mail Extension) und ist auch ein **asymmetrisches Verschlüsselungsverfahren**, dass auf einem **öffentlichen und privaten Schlüssel** basiert. Der Hauptunterschied ist, dass die Schlüsselpaare vergleichbar wie bei der Transportverschlüsselung von einer **Zertifizierungsstelle** beglaubigt werden. Der öffentliche Schlüssel wird zu der Zertifizierungsstelle hochgeladen, die auf dessen Basis dann ein Zertifikat erstellt, das dann wiederum im Browser oder E-Mail-Programmen gespeichert wird. S/MIME hat dadurch zwar gegenüber PGP den Nachteil, dass dem Unternehmen Kosten durch die Zertifizierungsstelle entstehen, dafür wird die S/MIME Verschlüsselung von den meisten E-Mail-Programmen ohne zusätzliche Software unterstützt.

#### **LINK TIPP**

 $\omega$ 

Mehr Informationen zum Thema E-Mail-Verschlüsselung findet sich in der Lehrbuchsammlung von Wikipedia "Wikibooks":

[https://de.wikibooks.org/wiki/Privacy-Handbuch:\\_E-](https://de.wikibooks.org/wiki/Privacy-Handbuch:_E-Mails_verschlüsseln)[Mails\\_verschlüsseln](https://de.wikibooks.org/wiki/Privacy-Handbuch:_E-Mails_verschlüsseln)

Auf der Website des Informationsportals für Verbraucher "Verbraucher Sicher Online" finden Sie weitere Erläuterungen und Installationshinweise:

[https://www.verbraucher-sicher-online.de/thema/e-mail](https://www.verbraucher-sicher-online.de/thema/e-mail-verschluesselung)[verschluesselung](https://www.verbraucher-sicher-online.de/thema/e-mail-verschluesselung)

#### **Die elektronische Signatur**

Durch eine elektronische (digitale) Signatur können im Rechtsverkehr Verbindlichkeiten geschaffen werden, die gerichtlich leichter durchzusetzen sind. In den meisten Fällen reicht für die Abgabe von Willenserklärungen über E-Mail eine **einfache elektronische Signatur** aus, die keine besonderen Anforderungen stellt. Dies trifft z.B. bei Kaufverträgen und Angebotsannahmen zu.

Deswegen muss am Ende einer geschäftlichen E-Mail eine **gesetzlich vorgeschriebene Signatur stehen, analog zu einem Geschäftsbrief.** Abhängig von der Rechtsform der Firma müssen spezielle Angaben gemacht werde, wie etwa die Namen der Geschäftsführer und Aufsichtsratsvorsitzenden. Das gilt für alle E-Mails – egal ob an Geschäftspartner oder Kunden.

Elektronische und digitale Signatur werden weitgehend synonym verwendet. Streng genommen bezieht sich die digitale Signatur auf ein kryptografisches Verfahren, während die elektronische Signatur ein rechtlicher Begriff ist.

 $\mathbb{R}$ 

Elektronische Signatur in der Geschäftskommunikation gesetzlich vorgeschrieben.

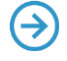

Eine einfache elektronische Signatur sollte den **Namen des Unternehmens, den Ansprechpartner, die Adresse, eine Telefonnummer, E-Mail Adresse sowie Webadresse** beinhalten.

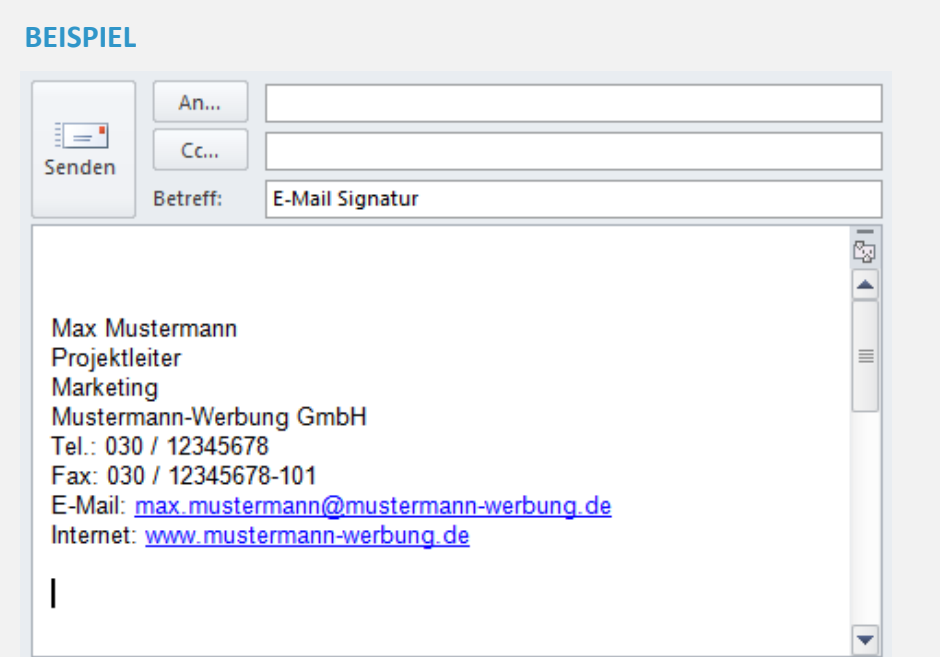

Qualifizierte elektronische Signatur: akkreditierte Zertifizierungsstelle plus Einsatz von Hardoder Software.

Daneben gibt es auch die **fortgeschrittene elektronische Signatur sowie die qualifizierte elektronische Signatur**: beide Verfahren stellen die **Authentizität und Unverfälschtheit** der durch sie signierten Daten anhand asymmetrischer Verschlüsselungsverfahren sicher. Die fortgeschrittene elektronische Signatur (wie z.B. von OpenPGP unterstützt) kann von Empfängern jederzeit genutzt werden, um die Authentizität des Absenders zu überprüfen.

Bei der **qualifizierten elektronischen** Signatur muss zudem das zum öffentlichen Schlüssel zugehörige **Zertifikat** von einer **akkreditierten Zertifizierungsstelle** ausgestellt sein, die die **Identität des Zertifikatsinhabers** sicherstellt. Zudem kommt spezifische **Hard- bzw. Software** auf Seiten des Zertifikatsinhabers zum Einsatz. Diese Form der elektronischen Signatur kann damit die in Deutschland per Gesetz oder Verordnung geforderte notwendige Schriftform, die für einige Verträge und notarielle Beglaubigungen gilt, ersetzen.

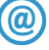

#### **LINK TIPP**

Weiterführende Informationen zur elektronischen Signatur bietet das Bundesamt für Sicherheit in der Informationstechnik (BSI):

[https://www.bsi.bund.de/DE/Themen/DigitaleGesellschaft/Elektroni](https://www.bsi.bund.de/DE/Themen/DigitaleGesellschaft/ElektronischeSignatur/elektronischesignatur_node.html) [scheSignatur/elektronischesignatur\\_node.html](https://www.bsi.bund.de/DE/Themen/DigitaleGesellschaft/ElektronischeSignatur/elektronischesignatur_node.html) 

(R

#### **Messenger-Dienste und Verschlüsselung**

Messenger-Dienste - zumeist als auf mobilen Endgeräten installierte Apps – haben über die vergangenen Jahre stark an Popularität gewonnen. Über die Dienste lassen sich Nachrichten inklusive Bildern/Videos und Anhängen an Kontakte verschicken. Der Vorteil zur klassischen SMS ist, dass **Messenger eine höhere Funktionalität** bieten, und der Versand bei einer bestehenden WLAN-Verbindung keine zusätzlichen Kosten für den Versender/Empfänger verursacht. Mittlerweile sind Messenger-Dienste weit verbreitet, und kommen auch geschäftlich zum Einsatz, beispielsweise für die **Terminkoordination mit Außendienstmitarbeitern**.

Die Mehrheit der Messenger-Dienste sind geschlossene Systeme (**Walled Gardens**): man kann nur mit Kontakten auf demselben Dienst kommunizieren. Mittlerweile gibt es allerdings Messenger, die anhand des **Open-Source XMP-Protokolls** (auch **Jabber** genannt) plattformunabhängig miteinander kommunizieren (**Federation**). Dies ist analog zur E-Mail, wo das SMTP-Protokoll ermöglicht, dass Kunden unterschiedlicher Provider sich E-Mails schicken können. Als Identifikator fungiert bei diesen Diensten nicht die Telefonnummer des Smartphones, sondern ein Nutzerkonto/Name, ähnlich einer E-Mail-Adresse. Dieser Identifikator kann dann wiederum auf allen XMPP-Clients (mobil sowie Desktop) zur Kommunikation genutzt werden.

 $\omega$ 

Auch die Kommunikation über Messenger sollte stets verschlüsselt stattfinden.

#### **LINK TIPP**

Liste von XMPP-Clients:

[https://de.wikipedia.org/wiki/Liste\\_von\\_XMPP-Clients](https://de.wikipedia.org/wiki/Liste_von_XMPP-Clients)

Ebenso hat die verschlüsselte Kommunikation über Messenger-Dienste an Aufmerksamkeit gewonnen. Eine **Ende-zu-Ende-Verschlüsselung** ist insbesondere bei der **geschäftlichen Kommunikation ratsam**. Die Mehrheit der geschlossenen Messenger-Dienste setzt dabei auf **proprietäre Infrastrukturen und Lösungen**, deren Sicherheit von außen nicht immer geprüft werden kann. Der Nutzer muss sich hier auf die Sicherheit des Systems verlassen. Die Open-Source Lösungen bieten hier wiederum XMPP-Clients und der OMEMO-Protokollerweiterung eine alternative. Für einige Dienste muss die Verschlüsselung erst **manuell aktiviert** werden.

### $\omega$

#### **LINK TIPP**

Artikel über die Verschlüsselung von Messenger-Diensten auf Wikipedia:

[https://de.wikipedia.org/wiki/Liste\\_von\\_mobilen\\_Instant-](https://de.wikipedia.org/wiki/Liste_von_mobilen_Instant-Messengern%23Verschl.C3.BCsselung)[Messengern#Verschl.C3.BCsselung](https://de.wikipedia.org/wiki/Liste_von_mobilen_Instant-Messengern%23Verschl.C3.BCsselung)

 $\mathbb{R}$ 

#### <span id="page-19-0"></span>**4. WEBSITES UND WEB-BLOGS SICHER BETREIBEN**

Websites sind eine gute Möglichkeit, mit Kunden in Kontakt zu treten und über die Tätigkeit des Unternehmens zu informieren. Aber auch hier gilt: Wenn die eigene Unternehmenswebsite nicht abgesichert ist, ist die **Reputation des Unternehmens gefährdet.**

Verschlüsselung der Übertragung bei Kontaktformularen auf der Unternehmenswebseite.

.

Zunächst sollte **der Zugang zum Server der Website sicher sein**. Waren früher ftp-Verbindungen üblich, sollte heute **mindestens ftp mit Transportverschlüsselung (s-ftp)** benutzt werden, um sich auf dem Server einzuloggen. Dabei ist selbstverständlich ein **sicheres Passwort für diesen Login** von besonderer Bedeutung (siehe auch Lerneinheit 1 für sichere Passwörter).

Es gibt viele Websites, die direkt über den Webbrowser administriert werden. Hier ist der **Schutz des Administratoren-Kontozugangs** elementar. Neben einem **sicheren Passwort** muss auch hier darauf geachtet werden, dass die Verbindung zur Administration der eigenen Website nur über **https://** ablaufen sollte. Viele Online-Dienstleister bieten **TLS-Zertifikate** an. Diese sollten von den Website-Betreibern unbedingt eingerichtet werden, so dass dann eine https://-Verbindung zur eigenen Seite möglich ist. Das **Telemediengesetz** fordert mittlerweile, dass Webseiten gegen Verletzungen des Schutzes von personenbezogenen Daten abgesichert sind. Somit müssen alle beruflich betriebenen **Webseiten**, die Besuchern die Möglichkeit geben, **personenbezogene Daten einzugeben**, mit einer **Verschlüsselung** für die Datenübertragung ausgestattet sein (für Kontaktformularseiten bietet sich HTTPS-Verschlüsselung an, für E-Mail TLS-Verschlüsselung).

Wer mit **Content Management Systemen (CMS)** arbeitet, sollte darauf achten, dass alle sicherheitsrelevanten Aktualisierungen immer schnellstmöglich eingespielt werden. Denn werden **Sicherheitslücken** einmal veröffentlicht, reichen teilweise schon wenige Tage oder Stunden, bis es zu Angriffen kommt. So könnte beispielsweise **Schadcode** auf der Website hinterlegt werden, der sich bei jedem Besucher installiert. Teilweise werden Websites aber auch dazu missbraucht, **Spam** zu verbreiten. Dazu werden oftmals die **Kommentarfunktionen** genutzt, die daher auch immer vor Spam abgesichert sein sollten.

Falls doch einmal etwas schief geht, liegt das Hauptaugenmerk darauf, Zugang zu den eigenen Daten zu behalten. Darum ist ein **regelmäßiges Backup** der Online-Präsenz für jedes Unternehmen unerlässlich (siehe auch Lerneinheit 3).

#### **LINK TIPP**

Die Initiative-S des eco Verband der Internetwirtschaft überprüft Unternehmenswebseiten auf Schadcodes hin:

<https://www.initiative-s.de/de/index.html>

 $\circledR$ 

# <span id="page-20-0"></span>**LERNEINHEIT 2: SICHERE DIGITALE KOMMUNIKATION IM BERUFLICHEN KONTEXT UNTERRICHTSVERLAUF**

#### 4 Schulstunden á 45 Minuten

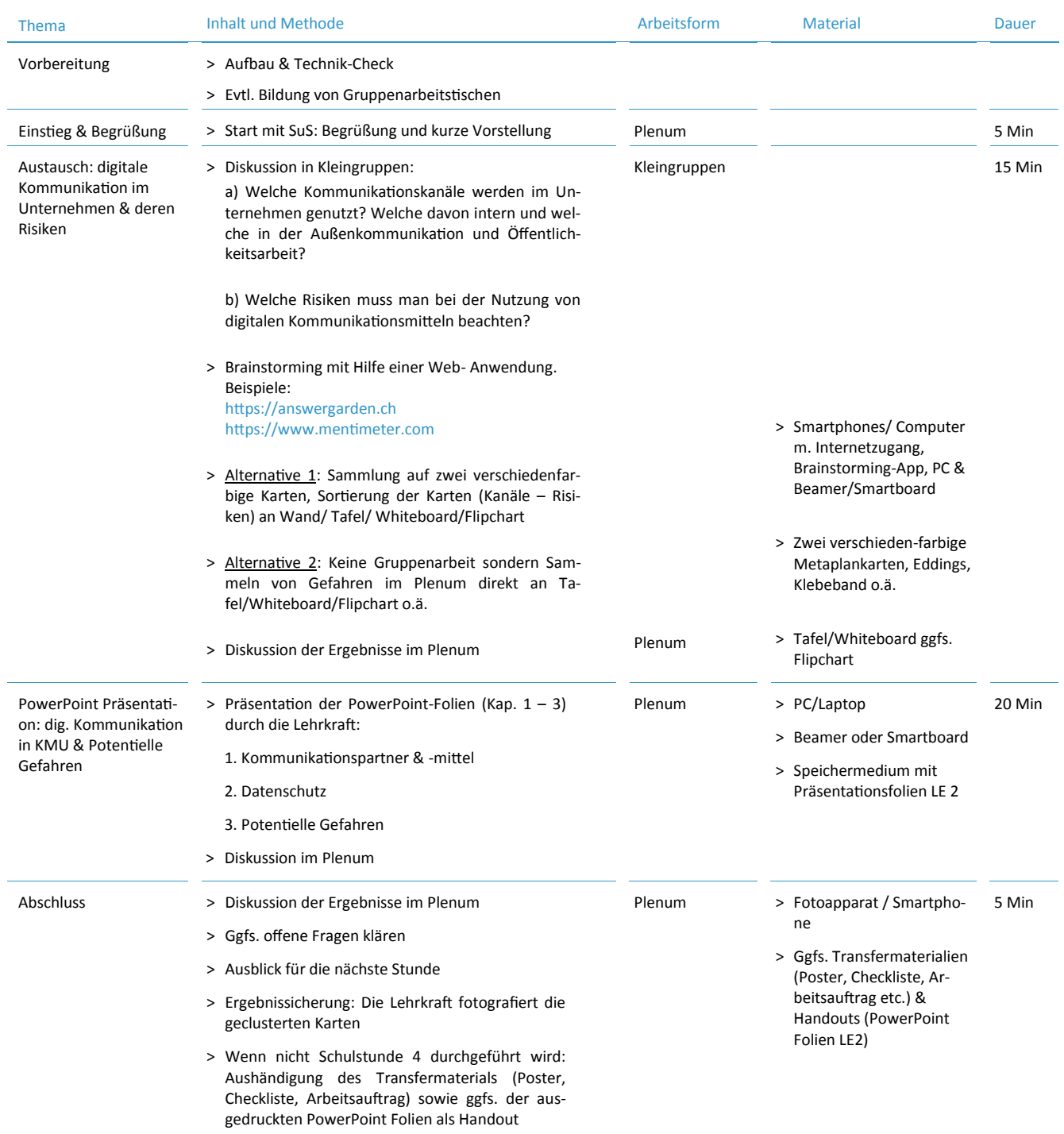

#### 1. SCHULSTUNDE

 $\circledR$ 

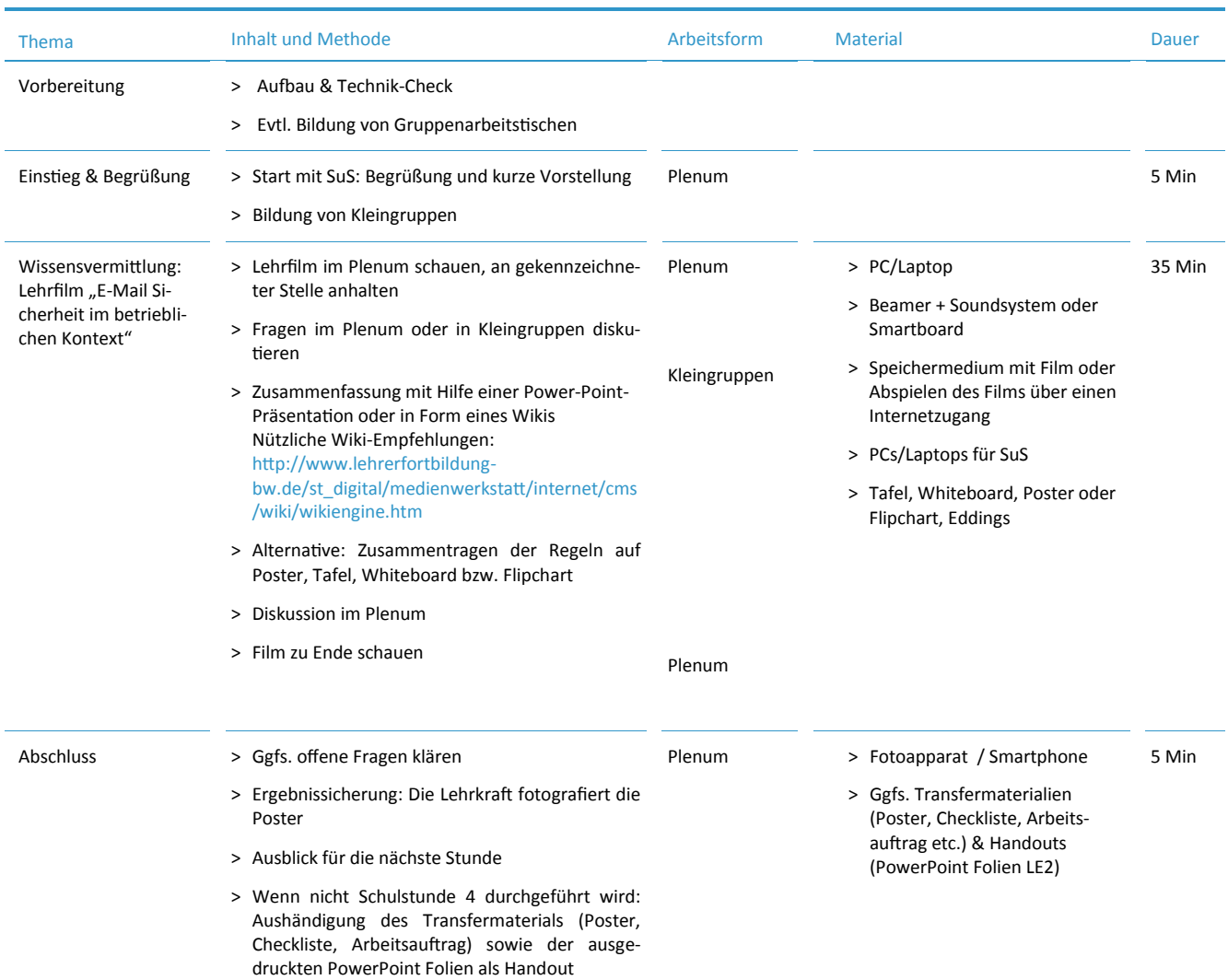

#### 2. SCHULSTUNDE

 $\circledR$ 

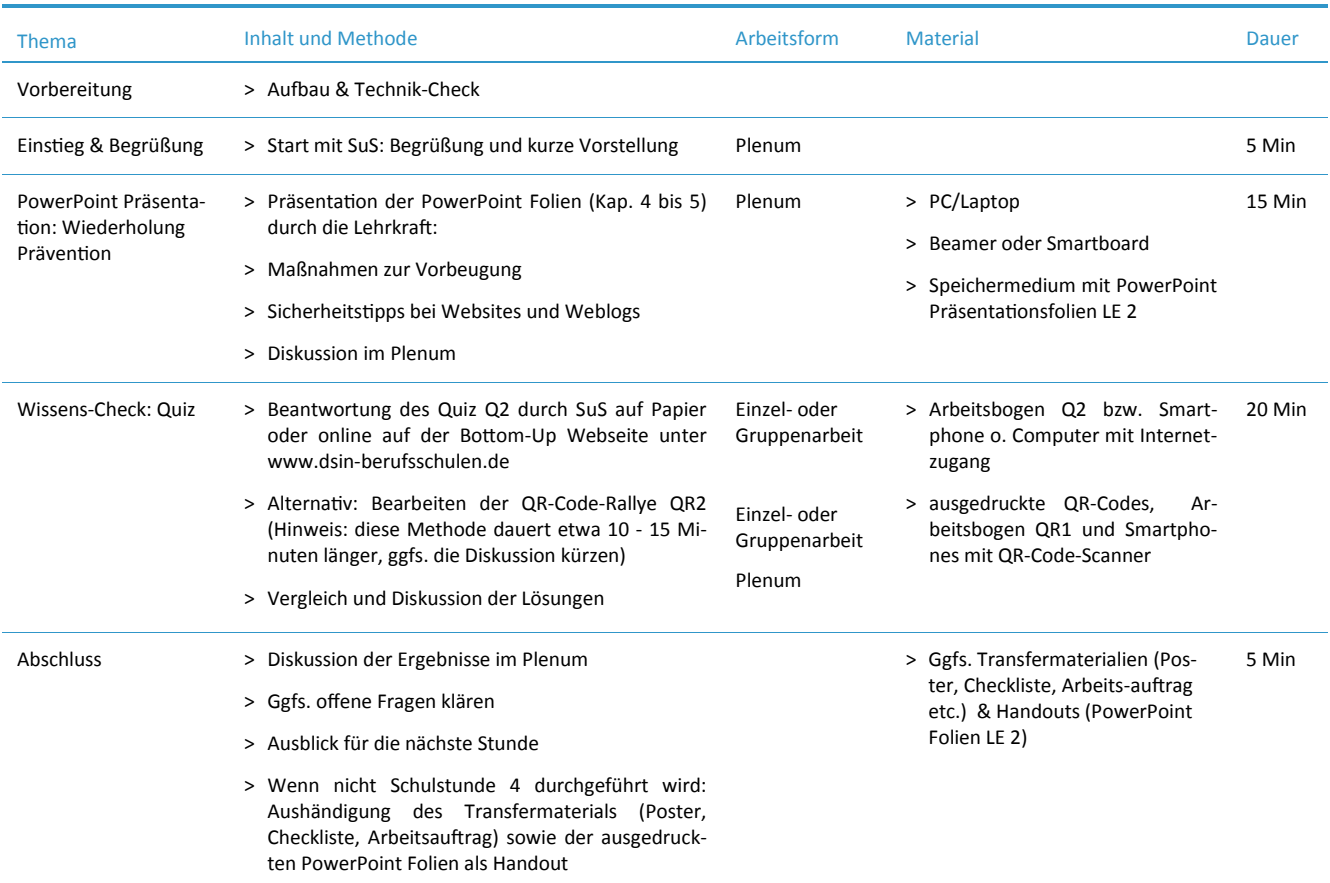

#### 3. SCHULSTUNDE

#### 4. SCHULSTUNDE

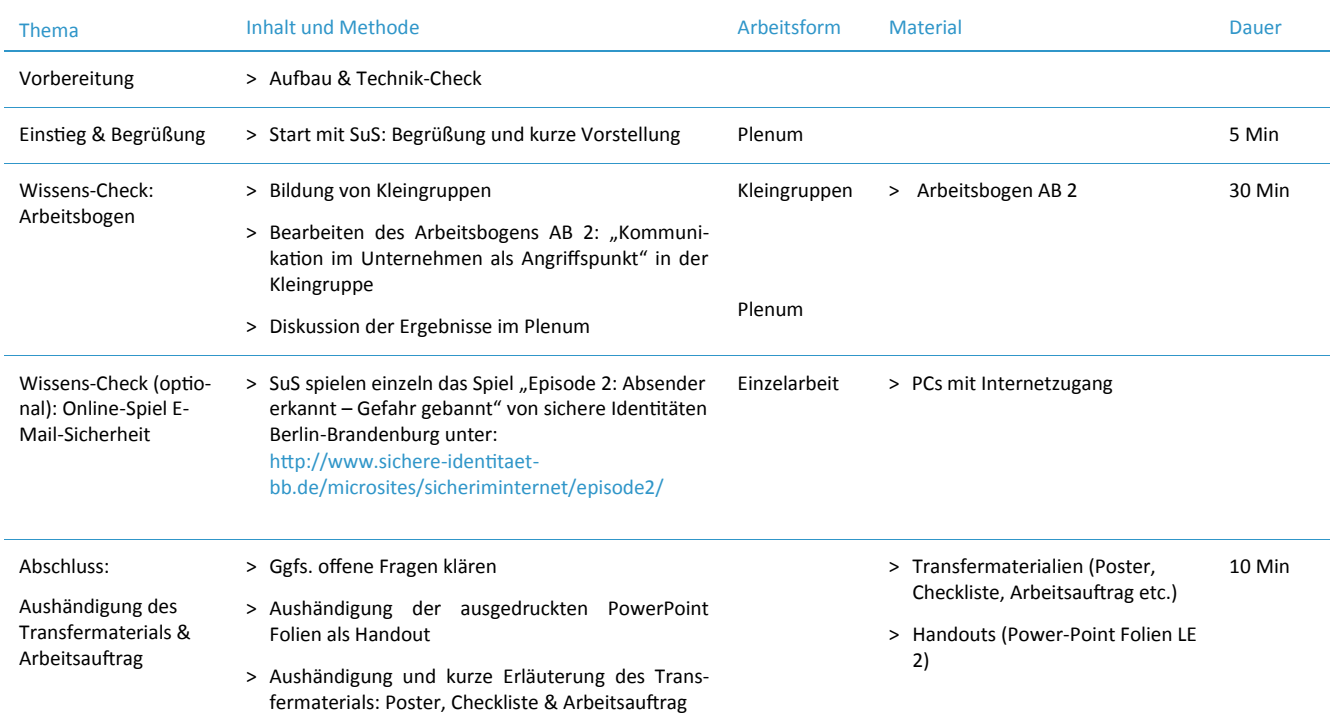

 $\mathbb{R}$ 

#### **ARBEITSBOGEN AB 2: KOMMUNIKATION IM UNTERNEHMEN ALS ANGRIFFS-PUNKT**

#### LÖSUNG FÜR DIE LEHRKRAFT

#### Beschreibung

Bei dem dargestellten Szenario sollen die Schüler\*innen mögliche Risiken bei der digitalen Kommunikation per E-Mail erkennen und hierzu die Fragen entsprechend beantworten. Dies kann in Einzel- oder Gruppenarbeit geschehen.

Diese Aufgabe kann auch als Lernerfolgskontrolle genutzt werden.

#### Lösung:

- 1. Schadsoftware per E-Mail an Sabine (angebliche BKA-E-Mail)
- 2. Phishing oder Schadsoftware durch angebliches Pizza-Angebot, eventuell mit Social-Engineering-Methoden verknüpft
- 3. Solche Angriffe finden relativ regelmäßig statt und die Sicherungssysteme wie Virenscanner und Spamschutz können zwar einen großen Teil davon abwehren, aber nicht alle. Wir wissen nicht, ob Eduardo den Virenschutz gleich wieder angestellt hat. Die Wahrscheinlichkeit, das in einer solchen Situation zu vergessen, ist jedoch hoch, weshalb vom Pausieren des Virenschutz abgeraten wird. Allerding muss es keinen Zusammenhang zu den danach stattfindenden Angriffen geben. Phishing-Mails schaffen es oft trotz Viren und Spam-Filter bis in den Posteingang der Betroffenen, vor allem wenn es sich um neue Methoden oder Varianten von Angriffen handelt, auf die die Viren- und Spamfilter noch nicht eingestellt sind.
- 4. Durch den ausgeschalteten Virenschutz besteht die Gefahr, dass sich Eduardos Computer mit Schadsoftware infiziert. Öffnet Sabine den E-Mail-Anhang, der nicht wirklich vom BKA stammt, kann ein Computervirus oder ein Trojaner ohne Sabines Wissen installiert werden, wenn ihr Virenschutz diese nicht identifizieren kann. Diese Schadsoftware kann wichtige Daten löschen, den Computer arbeitsunfähig machen oder Kundendaten ausspähen. Klickt Eduardo auf den Phishing-Link im Pizza-Angebot, kommt er auf eine Website, die seiner Lieblingspizzeria täuschend ähnlich sieht. Passwort, Telefonnummer und Bankdaten, die er für die Bestellung eingibt, fallen in die Hände von Betrügern.
- 5. Es gibt viele Orte im Digitalen, die Auskunft über unsere Gewohnheiten und Vorlieben geben können: Eduardo ist Facebook-Nutzer und eventuell hat er seine Lieblingspizzeria als solche auf Facebook benannt? Oder mit "Like" markiert? Oder vielleicht hat die Pizzeria nicht sorgsam auf ihre Kundendaten geachtet? Oder jemand hat Eduardos E-Mail-Verkehr analysiert und anhand der Bestellbestätigungen gesehen, dass er dort oft bestellt? Oder jemand hat seine Browser-Chronik ausgelesen und die vielen Besuche auf der Pizzeria-Website gesehen?
- 6. Eduardo hätte seinen Kunden sagen können, dass ihre Sicherheit Priorität hat und den Virenschutz nicht ausgeschaltet. Außerdem hätte er beim Lesen der E-Mail misstrauisch wegen des "zu guten" Angebots werden müssen und sich den Link genau ansehen können. Sabine hätte sich nicht vom Drohszenario einschüchtern lassen sollen, sondern den E-Mail-Anhang von Unbekannten nicht geöffnet. Das BKA verschickt keine E-Mails für offizielle Angelegenheiten.

 $(\mathbb{R})$ 

#### **ARBEITSBOGEN AB 2: KOMMUNIKATION IM UNTERNEHMEN ALS ANGRIFFS-PUNKT**

ARBEITSANWEISUNG FÜR DIE SCHÜLER\*INNEN

#### Arbeitsauftrag

Э

- 1. Lesen Sie das Szenario aufmerksam durch.
- 2. Beantworten Sie dann die untenstehenden Leitfragen.

#### Leitfragen

- a) Welche Angriffe können sich in diesen Situationen abspielen?
- b) Wieso konnten diese Angriffe stattfinden?
- c) Was können Folgen dieser Angriffe sein?
- d) Woher könnten potenzielle Angreifer wissen, was Eduardos Lieblingspizzeria ist?
- e) Was hätten Eduardo und Sabine besser machen können?

#### Das Szenario

Eduardo und Sabine sind Kollegen in einem Handwerksbetrieb. Sie arbeiten an unterschiedlichen Computern im selben Unternehmen und können auf alle wichtigen Dokumente von ihrem jeweiligen Computer aus zugreifen. So kann Eduardo im Kundengeschäft die Aufträge annehmen und Sabine später in der Rechnungskontrolle die Zahlungseingänge prüfen. Heute ist im Handwerksbetrieb mal wieder die Hölle los. Kurz vor Ladenschluss kommen zwei Kunden, die dringende Aufträge loswerden wollen. Als Eduardo das Programm aufrufen will, um die Angebote aufzunehmen, aktualisiert sich gerade der Virenschutz und der Computer wird so langsam, dass er keine Angebote aufnehmen kann. Er pausiert den Virenschutz, um die Kunden erstmal bedienen zu können. Am nächsten Tag bearbeitet Sabine die E-Mail-Korrespondenz. Dort gibt es einen Hinweis per E-Mail vom BKA, dass verdächtige Aktivitäten auf dem Computer festgestellt wurden und daher das anhängende Analyseprotokoll vom Chef überprüft werden soll. Kurz vor der Mittagspause, als Eduardo nochmal auf Facebook guckt, ob es neue Likes von den Kunden von gestern gab, erreicht ihn eine E-Mail von seiner Lieblingspizzeria, die ausgerechnet heute seine Lieblingspizza mit 50 Prozent Rabatt im Angebot hat. Da er schon großen Hunger hat, bestellt Eduardo sich gleich zwei.

#### **ARBEITSBOGEN: QUIZ Q2**

(Mehrfachnennung möglich)

- **1. Wie versende ich am besten Dokumente, die sensible Informationen enthalten wie beispielsweise Personaldaten?**
	- A Über die Chatfunktion eines sozialen Netzwerks.
	- B Als komprimierten Dateianhang (z.B. .ZIP) per E-Mail.
	- C Per Briefpost oder verschlüsselter E-Mail (S-MIME oder PGP).

#### **2. Wie kann ich mich gegen Social Engineering schützen?**

- A Den Virenschutz aktualisieren.
- B Die Daten auf der Festplatte sicher verschlüsseln.
- C Die Absender von Nachrichten auf Vertrauenswürdigkeit hin überprüfen.

#### **3. Was ist der Vorteil einer Ende-zu-Ende-Verschlüsselung?**

- A Die Kommunikation ist nur vom Sender und vom Empfänger lesbar.
- B Nur der Sender kann die E-Mail wieder öffnen.
- C Ich bin effektiv gegen Phishing und Spam geschützt.
- **4. Was sind personenbezogene Daten?**
	- A Daten, die nur von einer bestimmten Person eingesehen werden dürfen.
	- B Sensible Personendaten, die besonders schutzwürdig sind.
	- C Daten, bei denen man nachverfolgen kann, wer sie im System hinterlegt hat.

#### **5. Für was dient das bcc-Feld einer E-Mail?**

- A E-Mail-Adressen in diesem Feld sind für die Empfänger nicht einsehbar.
- B In dieses Feld wird der Betreff der E-Mail geschrieben.
- C In dieses Feld kann ich Adressen schreiben, die ich sperren möchte.
- **6. Was mache ich mit dem Anhang einer E-Mail, deren Absender unbekannt ist?**
	- A .ZIP- oder .EXE-Dateien im Anhang der E-Mail immer sofort öffnen.
	- B Auf keinen Fall öffnen, bevor der Absender nicht verifiziert werden kann.
	- C Im Zweifelsfall vorsorglich löschen, und den Absender nach erfolgreicher Verifizierung kontaktieren.

I C' 3 C' 3 V' d B 'Y S 'B b 'Y E 'C Z 'C L

"Phishing ist wie eine<br>Bohrmaschinen-App: Lass<br>Dich nicht auf die Schippe nehmen!"

#### **QR-CODE-RALLYE QR2**

#### ARBEITSANWEISUNG FÜR DIE LEHRKRAFT

#### Beschreibung

- 1. Die folgenden QR-Codes ausdrucken, ausschneiden und einzeln an verschiedenen Stellen im Klassenraum oder anderen Räumen anbringen.
- 2. Die Schüler\*innen erhalten den Fragebogen, den sie mit Hilfe der QR-Codes beantworten können. Hinter jedem Code verbirgt sich eine richtige Antwort, die auf dem Display angezeigt wird, wenn der Code mit einer QR-Code-Scanner-App eingescannt wird (diese muss ggfs. installiert werden, bitte beachten Sie die Hinweise dazu aus Lerneinheit 4: insb. Zugriffsrechte prüfen!).
- 3. Die Schüler\*innen schreiben die richtige Antwort unter die passende Frage auf ihrem Arbeitsblatt. Den Buchstaben des QR-Codes setzen sie in das Kästchen der entsprechenden Frage. So erhalten sie am Ende ein Lösungswort.

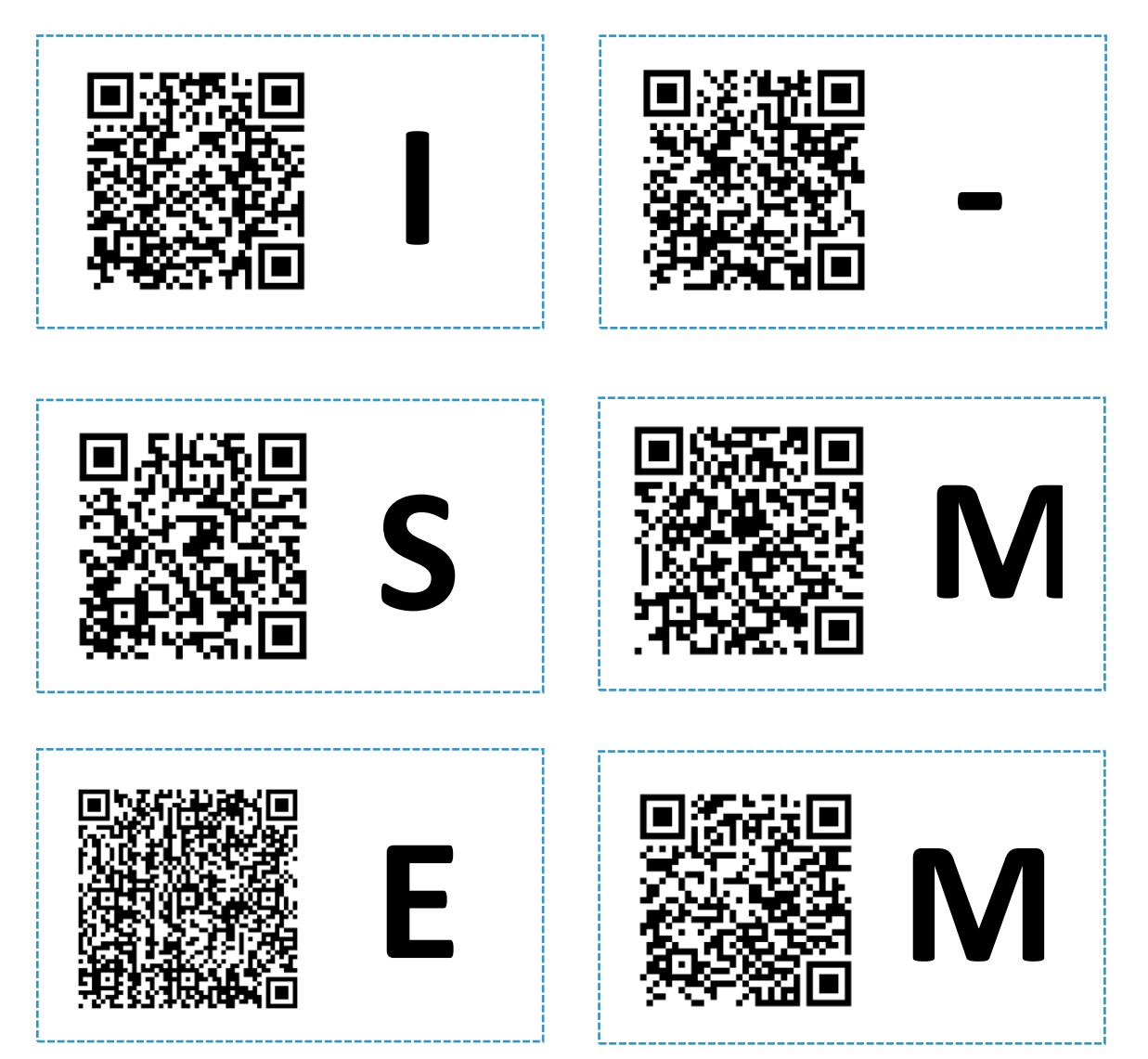

Zuletzt aktualisiert: 23.08.2017 27

#### **QR-CODE-RALLYE QR2**

LÖSUNG FÜR DIE LEHRKRAFT

- **1. Wie versende ich am besten Dokumente, die sensible Informationen enthalten, wie beispielsweise Personaldaten?** Per Briefpost oder verschlüsselter E-Mail (S-MIME oder PGP). **2. Wie kann ich mich gegen Social Engineering schützen?** Die Absender von Nachrichten auf Vertrauenswürdigkeit hin überprüfen. **3. Was ist der Vorteil einer Ende-zu-Ende-Verschlüsselung?**  Die Kommunikation ist nur vom Sender und vom Empfänger lesbar.\_\_\_ **4. Was sind personenbezogene Daten?** Sensible Personendaten, die besonders schutzwürdig sind. **S - M I**
- **5. Für was dient das bcc-Feld einer E-Mail?** E-Mail-Adressen in diesem Feld sind für die Empfänger nicht einsehbar. \_ **M**
- **6. Was mache ich mit dem Anhang einer E-Mail, deren Absender unbekannt ist?** Auf keinen Fall öffnen, bevor der Absender nicht verifiziert werden kann.

Im Zweifelsfall vorsorglich löschen, und den Absender nach erfolgreicher

#### Verifizierung kontaktieren.

**E**

#### **QR-CODE-RALLYE QR2**

#### ARBEITSBOGEN FÜR DIE SCHÜLER\*INNEN

#### Arbeitsauftrag

- 1. Installieren Sie auf Ihrem Smartphone einen QR-Code-Scanner. Wichtig: prüfen Sie zuvor die Zugriffrechte und Vorsicht bei Drittanbieter-Stores!
- 2. Hinter jedem der im Raum verteilten Codes verbirgt sich eine richtige Antwort, die auf dem Display angezeigt wird, wenn der Code mit einer QR-Code-Scanner-App eingescannt wird. Finden Sie für jede der folgenden Frage die passende Antwort und notieren Sie diese.
- 3. Den Buchstaben des QR-Codes setzen Sie in das Kästchen der entsprechenden Frage. In abfallender Reihenfolge ergeben alle Buchstaben das richtige Lösungswort.

 $\mathcal{L}_\text{max}$  , and the contract of the contract of the contract of the contract of the contract of the contract of

 $\mathcal{L}_\text{max}$  , and the contract of the contract of the contract of the contract of the contract of the contract of the contract of the contract of the contract of the contract of the contract of the contract of the contr

 $\mathcal{L}_\text{max}$  , and the contract of the contract of the contract of the contract of the contract of the contract of

 $\mathcal{L}_\text{max}$  , and the contract of the contract of the contract of the contract of the contract of the contract of

 $\mathcal{L}_\text{max}$  , and the contract of the contract of the contract of the contract of the contract of the contract of

 $\mathcal{L}_\text{max}$  , and the contract of the contract of the contract of the contract of the contract of the contract of

 $\mathcal{L}_\text{max}$  and  $\mathcal{L}_\text{max}$  and  $\mathcal{L}_\text{max}$  and  $\mathcal{L}_\text{max}$  and  $\mathcal{L}_\text{max}$  and  $\mathcal{L}_\text{max}$ 

 $\mathcal{L}_\text{max}$  and  $\mathcal{L}_\text{max}$  and  $\mathcal{L}_\text{max}$  and  $\mathcal{L}_\text{max}$  and  $\mathcal{L}_\text{max}$ 

 $\mathcal{L}_\text{max}$  and  $\mathcal{L}_\text{max}$  and  $\mathcal{L}_\text{max}$  and  $\mathcal{L}_\text{max}$  and  $\mathcal{L}_\text{max}$ 

**1. Wie versende ich am besten Dokumente, die sensible Informationen enthalten, wie beispielsweise Personaldaten?**

**2. Wie kann ich mich gegen Social Engineering schützen?** 

**3. Was ist der Vorteil einer Ende-zu-Ende-Verschlüsselung?**

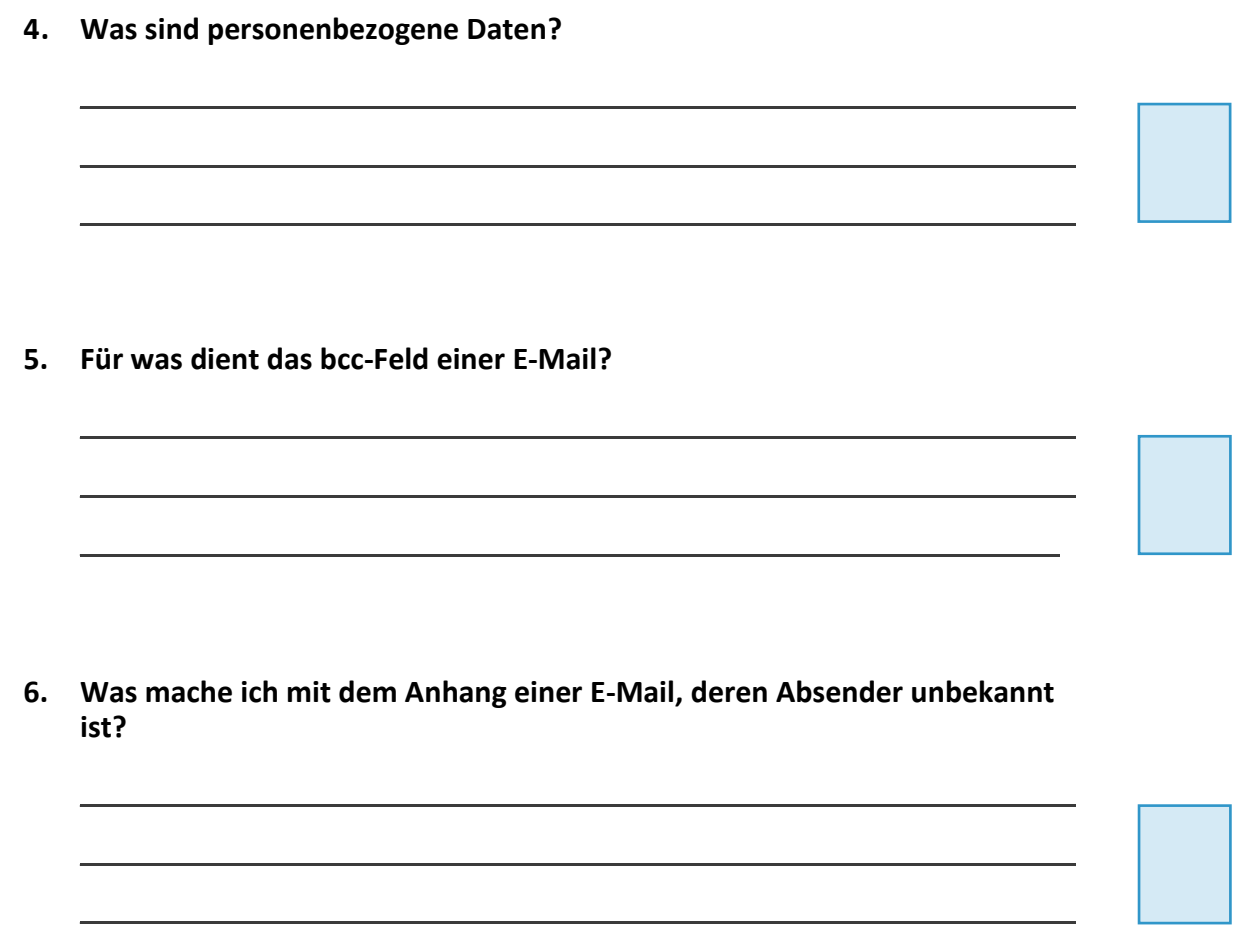

(R

#### ARBEITSANWEISUNG FÜR DIE LEHRKRAFT

Nach der Beschäftigung mit den theoretischen Inhalten soll nun eine konkrete, sicherheitskritische Situation in Form eines Planspiels bearbeitet werden. Die Schülerinnen und Schüler schlüpfen in unterschiedliche Rollen und werden mit einem Szenario einer kritischen IT-Sicherheitsproblematik konfrontiert: **der Verschlüsselung von E-Mails**. Durch das Rollenspiel, einem Vergleich von verschlüsseltem und unverschlüsseltem E-Mail-Versand, sollen die Schüler\*innen nachvollziehen können, wo Sicherheitsrisiken liegen und wie die jeweiligen Abläufe technisch funktionieren.

Die Schüler\*innen haben die Aufgabe, die Problematik im Anschluss an das Rollenspiel zu diskutieren. Dabei soll die eigene Erfahrung im Rollenspiel sie auch dazu ermutigen, die Problematik im Unternehmen anzusprechen und dort auf Möglichkeiten der Verschlüsselung hinzuweisen.

Das Planspiel ist in drei Schritte unterteilt: Briefingphase – Spielphase – Auswertungsphase.

#### **1. BRIEFINGPHASE**

Das Ziel ist, eine alltägliche jedoch komplexe Situation zu veranschaulichen und in einem Rollenspiel nachzuempfinden, um den abstrakten Prozess der Verschlüsselung von E-Mails besser nachvollziehen zu können. Hierdurch können das Sicherheitsrisiko konkret wahrgenommen und adäquate Schutzmaßnahmen erlernt werden. Es soll deutlich werden, dass eine E-Mail nicht direkt vom Computer der Sender\*innen zum Computer der Empfänger\*innen geschickt wird, sondern über mehrere Server "weitergereicht" wird, bevor sie bei dem letzten Server ankommt, der das Mailkonto der Empfänger\*innen beherbergt.

Einleitende Erklärung der Lehrkraft, gegebenenfalls mit Bezug auf das Skript:

Eine E-Mail sollte man sich nicht wie einen Brief in einem Umschlag vorstellen, sondern eher wie eine Postkarte, die auf ihrem Weg von dem Sender oder der Senderin zum/r Empfänger\*in von vielen Personen gelesen werden kann. Beim Versand einer E-Mail verbindet sich der Nutzer bzw. die Nutzerin über ein E-Mail-Programm auf dem Computer oder über den Browser (Webmail) mit einem E-Mail-Konto. Wenn die E-Mail fertig geschrieben ist und man auf Senden geklickt hat, wird sie vom E-Mail-Programm an den Server geschickt, auf dem das E-Mail-Konto eingerichtet ist. Bei der Nutzung von Webmail fällt dieser Schritt aus, weil man über den Browser direkt auf den Server des E-Mail-Kontos zugreift. Als nächstes muss die E-Mail zu dem Server übertragen werden, auf dem das E-Mail-Konto des/der Empfänger\*in liegt, damit diese oder dieser über Webmail oder mit einem Programm darauf zugreifen kann, um die E-Mail zu lesen. Die Information, wohin die E-Mail übertragen wird, ist in der E-Mail-Adresse festgehalten.

Wichtig: Eine E-Mail wird nicht direkt vom Server der Senderin oder des Senders zum Server des/der Empfänger\*in geschickt! Auf dem Weg dorthin wird die E-Mail aus technischen Gründen über mehrere Server geleitet.

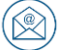

Jeder Server gibt die E-Mail an den nächsten weiter, und jeder Server behält eine Kopie der E-Mail zurück, die dort für eine gewisse Zeit gespeichert bleibt. Hier besteht ein Sicherheitsrisiko, denn jede Person, die Zugriff auf einen solchen Server hat, kann die E-Mail einfach lesen, wenn sie in Klartext verschickt und nicht verschlüsselt wird.

Deshalb gibt es E-Mail-Verschlüsselung. Die Nachricht wird im übertragenen Sinne in einen sehr sicheren Umschlag eingepackt, der die E-Mail unlesbar macht, wenn man den Schlüssel nicht hat. Nur der Betreff der E-Mail und die E-Mail-Adresse des Empfängers oder der Empfängerin können aus technischen Gründen nicht verschlüsselt werden.

Grundsätzlich funktioniert E-Mail-Verschlüsselung folgendermaßen: Nachdem die Nachricht geschrieben ist, wird sie vor dem Senden mit einem speziellen Programm verschlüsselt. Der Klartext verschwindet in einem unlesbaren Buchstabengewirr. Erst nachdem die verschlüsselte E-Mail über mehrere Schritte beim E-Mail-Server des Empfängers oder der Empfängerin angekommen ist, kann sie gelesen werden, wenn der Empfänger\*in ihrerseits mit einer speziellen Software die E-Mail entschlüsselt. Dafür benötigt der Empfänger oder die Empfängerin den richtigen Schlüssel. Für den Austausch von Schlüsseln gibt es verschiedene technische Verfahren.

Die unterschiedlichen Rollen: Die Interaktion

- > Rolle des/der Absender\*in:
	- Schreiben einer Nachricht mit vertraulichem Inhalt.
	- Schreiben eines Post-It Zettels mit dem Betreff und der Empfängeradresse.
	- Variante 1: Unverschlüsselte Weitergabe an den Absendeserver.
	- Variante 2: Verschlüsselung mit Schlüssel vor der Übergabe ( = Umwicklung der Nachricht mit Buchstabengewirr. Es kann ein dafür vorbereiteter Briefumschlag benutzt werden.)
	- Rolle des Servers mit dem E-Mail-Konto des/der Absender\*in:
	- Nimmt Post-It und Nachricht in Empfang, schreibt alles ab und legt die Abschrift auf einen Stapel. Wenn die Nachricht verschlüsselt ist, werden nur Post-It und Buchstabengewirr abgeschrieben. Bei mehreren E-Mails wird der Stapel immer größer.
	- Gibt Nachricht und Post-It an den nächsten Server weiter.
	- Rollen der Server zur Weitervermittlung (beliebig viele, jeder Server macht das gleiche):
	- Nimmt Post-It und Nachricht in Empfang, schreibt alles ab und legt die Abschrift auf einen Stapel. Wenn die Nachricht verschlüsselt ist, werden nur Post-It und Buchstabengewirr abgeschrieben. Bei mehreren E-Mails wird der Stapel immer größer.
	- Gibt Nachricht und Post-It an den nächsten Server weiter.

 $\mathbb{R}$ 

- > Rolle des Angreifers:
	- Bricht beim Server ein und schreibt unbemerkt eine der dort auf dem Stapel liegenden Abschriften ab. Falls es sich um eine verschlüsselte Abschrift handelt, ist die Nachricht nur Buchstabengewirr. Die Informationen auf dem Post-It sind aber in jeder Variante lesbar.
	- Rolle des Servers mit dem E-Mail-Konto des/der Empfänger\*in:
	- Nimmt die Nachricht und den Post-It in Empfang.
	- Legt Sie auf einen Stapel und tut sonst weiter nichts.
- > Rolle des/der Empfänger\*in:
	- Verbindet sich mit dem Empfängerserver (= auf die Person zugehen und neben ihr bleiben)
	- Variante 1 (unverschlüsselt): Liest die E-Mail.
	- Variante 2 (verschlüsselt): Nimmt den Schlüssel und entschlüsselt die E-Mail (= öffnet den Umschlag). Wenn die Person die Verbindung mit dem Server trennt (= weggeht) wird die Nachricht automatisch wieder verschlüsselt (= in den Umschlag gelegt).

Verschiedene Schüler\*innen können abwechselnd Sender\*in und Empfänger\*in sein und Nachrichten schicken. Dadurch wird der Stapel an Abschriften, die bei den Servern liegen besonders eindrucksvoll anwachsen. Es bietet sich aus Zeitgründen an, die Schüler\*innen möglichst kurze Nachrichten schreiben zu lassen. Auf dieser Grundlage spielen die Schüler\*innen die beiden Versandsituationen (unverschlüsselt/verschlüsselt) durch.

#### **2. SPIELPHASE**

Hinweise an die Spieler\*innen:

- > An die vorgegebenen Rollen und Vorgaben halten
- > Realistisch bleiben

Hinweise an die Beobachter\*innen:

- > Keine Einmischung von außen
- > Führen eines Beobachtungsbogens für die spätere Auswertung ist hilfreich

#### Requisiten:

- > Als Requisiten können Pappschilder verwendet werden, welche die E-Mails darstellen. Bei verschlüsselten E-Mails kann zur Darstellung ein Bogen Papier mit Buchstabengewirr um das Pappschild gewickelt werden. Der Betreff der E-Mail (=Pappschild) sollte dabei lesbar bleiben, um der technischen Realität gerecht zu werden. Auch die Schlüssel, mit deren Hilfe die Verschlüsselung "abgenommen" werden kann, können durch Requisiten dargestellt werden. Schüler\*innen, die einen Server spielen, könnten Schilder mit der Aufschrift "Server" tragen, um ihre Rolle für die Klasse sichtbar zu machen.
- > Trennung von Beobachter\*innen und Spielszene, z.B. in einer Ecke im Klassenraum wird das Rollenspiel gespielt.

(R

#### Regeln:

Die Lehrkraft fungiert als Spielleitung und greift in die Handlung ein, sobald diese in eine Richtung abgleitet, die themen- und sicherheitsmäßig nicht relevant ist. Die Spielleitung sorgt für einen störungsfreien Ablauf und besitzt die Funktion bei Konflikten zwischen Personen einzugreifen. Während der gesamten Rollenspielphase sorgt die Spielleitung dafür, dass die Rollen von den Schüler\*innen ernstgenommen werden.

#### **3. AUSWERTUNGSPHASE**

Im Anschluss an das Planspiel erfolgt eine gemeinsame Spielanalyse mit einer Bewertung des Szenarios und einer Kritik an den Lösungsschritten.

Bei der Auswertung werden in der Regel vier Phasen unterschieden:

- 1. Intuitive Spielanalyse (Was ist passiert? Was haben die Spieler\*innen empfunden?)
- 2. Spielreflexion und Distanzierung (Wie lässt sich der Spielverlauf erklären? Wie bewerten die Gruppen das Spielergebnis? Was hat das Ergebnis beeinflusst?)
- 3. Transfer (Welche Aspekte des Szenarios und des Spielverlaufs waren realistisch, welche nicht? Welche Relevanz hat das Ergebnis des Planspiels für unseren Blick auf die Realität?)
- 4. Spielkritik (Was haben wir gelernt? Was nicht? Was nehme ich persönlich mit? Wie könnte man das Spiel verbessern?)

#### Weitere inhaltliche Diskussion des im Spiel Erlebten:

Hier kann auf das Theoriemodul zurückgegriffen werden. Es kann diskutiert werden, ob in den Unternehmen der Schüler\*innen E-Mails verschlüsselt versendet werden oder nicht und wie die Schüler\*innen dies nunmehr bewerten. Es können Beschlüsse für das eigene Verhalten gefasst und eventuell stichpunktartig festgehalten werden, um diese Beschlüsse als Tipps in die Unternehmen zu tragen.

#### Hausaufgabe (optional):

Die Schüler\*innen könnten als Hausaufgabe bekommen, für ihr eigenes E-Mail-Konto eine Möglichkeit der Verschlüsselung einzurichten.

#### **ARBEITSAUFTRAG LE2: SICHERE DIGITALE KOMMUNIKATION**

ARBEITSANWEISUNG FÜR DIE LEHRKRAFT

# Э

Ziel

Die Arbeitsaufträge und die bereitgestellten Transfermaterialien unterstützen die Schüler\*innen, das erworbene Wissen zum Thema IT-Sicherheit in die Ausbildungsbetriebe zu tragen. Sie fördern damit die praktische Anwendung des im Unterricht gelernten Sicherheitswissens.

Mit Hilfe der folgenden Schritt-für-Schritt-Anleitung können die Schüler\*innen die vermittelten Inhalte der Lerneinheit 2 "Sichere digitale Kommunikation" dialogorientiert und interaktiv mit Vorgesetzten und Kolleg\*innen thematisieren.

#### Beschreibung

Teilen Sie den Arbeitsauftrag zur LE2 *Sichere digitale Kommunikation* sowie das Anschreiben für den Ausbildungsbetrieb an die Schüler\*innen aus. Zur Erfüllung des Arbeitsauftrags benötigen die Schüler\*innen zudem folgende Transfermaterialien:

- Quiz aus LE2 (Entweder in Printform austeilen oder per digitalem Zugriff über die Bottom-Up Webseite unter [http://t1p.de/q0ia\)](http://t1p.de/q0ia)
- Checkliste zu LE2

#### Hinweis

Die Schüler\*innen sollten selbst entscheiden, ob sie die einzelnen Arbeitsaufträge gestaffelt nach jeder Lerneinheit im Betrieb durchführen, oder ob sie am Ende der letzten Unterrichtseinheit einen größeren Arbeitsauftrag mit allen Lerneinheiten durchführen.

Die Festlegung eines Durchführungstermins für die Arbeitsaufträge wird empfohlen. Die Ausgabe der Teilnahmebescheinigung ist im besten Fall an die erfolgreiche Ausführung des Arbeitsauftrags gekoppelt.

### **ARBEITSAUFTRAG LE2: SICHERE DIGITALE KOMMUNIKATION**

#### ARBEITSBOGEN FÜR DIE SCHÜLER\*INNEN

#### Zuvor

- > Geben Sie Ihrer bzw. Ihrem **Vorgesetzten** das beigefügte Anschreiben.
- > Bitten Sie, diesen Arbeitsauftrag mit dem Vorgesetzten durchzuführen. Alternativ ist auch die Umsetzung mit Kollegen möglich.
- > Das gesamte Vorhaben dauert ca. 20 30 Minuten.

#### Durchführung

- 1. Erklären Sie Ihrem Vorgesetzten/Ihren Kollegen kurz Ihr Vorhaben.
- 2. Führen Sie das Online-Quiz 2 "Sichere digitale Kommunikation" durch (Das Quiz ist auf der Bottom-Up Webseite unter<http://t1p.de/q0ia> verfügbar. Alternativ erhalten Sie den Arbeitsbogen in Printform von Ihrer Lehrkraft).
- 3. Diskutieren Sie mit den Teilnehmenden über die richtigen Lösungen.
- 4. Stellen Sie die Checkliste 2 "Sichere digitale Kommunikation" vor und geben Sie jeweils ein Exemplar an die Teilnehmenden weiter. Gehen Sie danach gemeinsam die Checkliste durch und überprüfen Sie die aufgelisteten Punkte. (Die Checkliste erhalten Sie von Ihrer Lehrkraft)
- 5. Führen Sie gemeinsam mit ihrem Vorgesetzten/Ihren Kollegen das **Online-Spiel** zum Thema "E-Mail" von Sichere Identität Berlin Brandenburg durch (Das Spiel ist verfügbar unter [http://www.sichere-identitaet](http://www.sichere-identitaet-bb.de/sicheriminternet/episode2/)[bb.de/sicheriminternet/episode2/\)](http://www.sichere-identitaet-bb.de/sicheriminternet/episode2/).
- 6. Schauen Sie gemeinsam das **Online-Video** zum Schutz vor Phishing "Online-Betrug – Gefahren erkennen und abwehren" von Secuso an und diskutieren Sie anschließend über die Gefahren und Abwehrmaßnahmen (Das Video ist verfügbar unter [https://www.secuso.informatik.tu](https://www.secuso.informatik.tu-darmstadt.de/de/secuso/forschung/ergebnisse/nophish/video/)[darmstadt.de/de/secuso/forschung/ergebnisse/nophish/video/\)](https://www.secuso.informatik.tu-darmstadt.de/de/secuso/forschung/ergebnisse/nophish/video/).

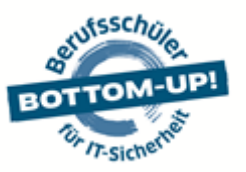

Deutschland sicher im Netz e.V. | Albrechtstraße 10b | 10117 Berlin

#### **Anschreiben** *IT-Sicherheit im Ausbildungsbetrieb*

Berlin, August 2017

Sehr geehrte Damen und Herren,

Ihr Auszubildender / Ihre Auszubildende nimmt an einer Schulung zu IT-Sicherheit und Datenschutz teil. Für den erfolgreichen Abschluss der Schulung ist die Ausführung eines Arbeitsauftrags nötig, mit dem das neu Erlernte in der Praxis angewandt wird. Wir bitten Sie daher kurz um Ihre Unterstützung und Mithilfe.

Der Schutz der IT und Daten spielt eine immer wichtigere Rolle für Unternehmen und Betriebe . Schon kleine Beeinträchtigungen in der Verfügbarkeit von Systemen, Endgeräten oder Daten können heutzutage unangenehme Folgen mit sich bringen. Der Faktor Mitarbeiter spielt hierbei eine tragende Rolle: Unsachgemäße Handhabung, Nachlässigkeit und sehr häufig ein fehlendes Sicherheitsbewusstsein sind hier Risikoquellen.

Nur regelmäßige Mitarbeiterschulungen können Abhilfe schaffen. Hier setzt das Lehrangebot Bottom-Up jetzt bereits in der Berufsschule an: Auszubildende werden anhand praxisnaher Lehrmaterialien auf die Herausforderungen der Digitalisierung im Arbeitsalltag vorbereitet.

Die Durchführung des Arbeitsauftrags nimmt zehn bis fünfzehn Minuten in Anspruch. Wir würden uns freuen, wenn Sie Ihren Auszubildenden / Ihre Auszubildende unterstützen – auch für mehr IT-Sicherheit in Ihrem Ausbildungsbetrieb! Mehr Informationen zum Projekt finden Sie unter [www.dsin-berufsschulen.de.](http://www.dsin-berufsschulen.de/)

Mit freundlichen Grüßen

Sascha Wilms Projektleiter

#### **Über Deutschland sicher im Netz e.V.**

Produktneutral und herstellerübergreifend leistet DsiN als zentraler Ansprechpartner für Verbraucher\*innen und mittelständisc he Unternehmen konkrete Hilfestellungen für mehr Sicherheitsbewusstsein im Netz. Informieren Sie sich über alle Angebote von DsiN unter: [www.sicher-im-netz.de](http://www.sicher-im-netz.de/)

#### **Initiative "IT-Sicherheit in der Wirtschaft"**

Die Initiative "IT-Sicherheit in der Wirtschaft" des Bundesministeriums für Wirtschaft und Energie will vor allem kleine und mittelständische Unternehmen beim sicheren Einsatz von IKT-Systemen unterstützen. Gemeinsam mit IT-Sicherheitsexperten aus Wissenschaft, Wirtschaft und Verwaltung soll eine Grundlage dafür geschaffen werden, um die Bewusstseinsbildung in der digitalen Wirtschaft beim Thema IT-Sicherheit im Mittelstand zu stärken. Unternehmen sollen durch konkrete Unterstützungsmaßnahmen dazu befähigt werden, ihre IT-Sicherheit zu verbessern. Weitere Informationen zur Initiative und ihren Angeboten sind unter: **[www.it-sicherheit-in-der-wirtschaft.de](http://www.it-sicherheit-in-der-wirtschaft.de/)**

Gefördert durch:

Im Rahmen der Initiative:

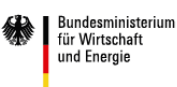

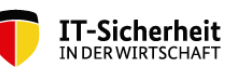

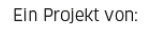

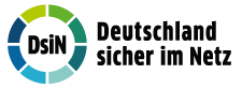

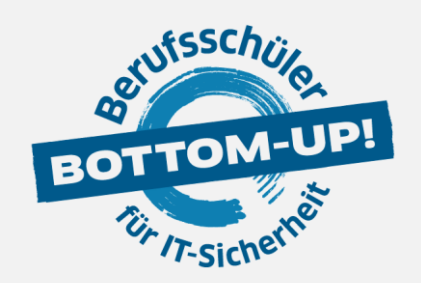

 $(\mathbb{R})$ 

### **BOTTOM-UP: BERUFSSCHÜLER FÜR IT-SICHERHEIT**

hat zum Ziel, die Mitarbeiter von morgen bereits während der dualen Ausbildung auf die Herausforderungen des digitalen Arbeitsalltags im Hinblick auf IT-Sicherheit und Schutz von Daten vorzubereiten. Damit leistet Bottom-Up einen wichtigen Beitrag zu mehr IT-Sicherheit in kleinen und mittleren Unternehmen.

www.dsin-berufsschulen.de

Bottom-Up ist ein Angebot von

Deutschland sicher im Netz e.V. Albrechtstraße 10 10117 Berlin

[www.sicher-im-netz.de](http://www.sicher-im-netz.de/)

Gefördert durch:

Im Rahmen der Initiative:

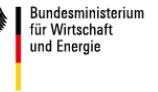

aufgrund eines Beschlusses<br>des Deutschen Bundestages

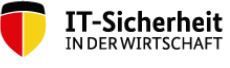

Ein Projekt von:

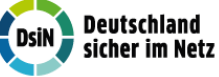

Initiative "IT-Sicherheit in der Wirtschaft" Die Initiative "IT-Sicherheit in der Wirtschaft" des Bundesministeriums für Wirtschaft und Energie will vor allem kleine und mittlere Unternehmen beim sicheren Einsatz von IKT -Systemen unterstützen. Gemeinsam mit IT-Sicherheitsexperten aus Wissenschaft, Wirtschaft und Verwaltung soll eine Grundlage dafür geschaffen werden, um die Bewusstseinsbildung in der digitalen Wirtschaft beim Thema IT - Sicherheit im Mittelstand zu stärken. Unternehmen sollen durch konkrete Unterstützungsmaßnahmen dazu befähigt werden, ihre IT-Sicherheit zu verbessern. Weitere Informationen zur Initiative und ihren Angeboten sind unter: **[www.it-sicherheit-in-der-wirtschaft.de](http://www.it-sicherheit-in-der-wirtschaft.de/)** abrufbar.